## ELMO

# **VISUELL DARSTELLEN** MX-P2 GEBRAUCHSANWEISUNG

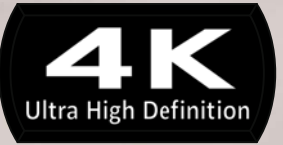

## **■ WICHTIGE SICHERHEITSHINWEISE**

■ Lesen Sie die Gebrauchsanweisungen.

Alle Sicherheits- und Betriebsanweisungen sollten gelesen werden, bevor die Inbetriebnahme erfolgt

■ Prägen Sie sich die Gebrauchsanweisungen ein

Die Sicherheits- und Betriebsanweisungen sollten für spätere Bezugnahmen gut verwahrt werden.

■ Beachten Sie die Warnhinweise

Alle Warnhinweise auf dem Produkt und in den Betriebsanleitungen sollten befolgt werden.

■ Befolgen Sie die Anweisungen

Alle Betriebs- und Verwendungsanweisungen sollten befolgt werden

■ Reinigung

Ziehen Sie das Produkt aus der Wandbefestigung, bevor Sie es reinigen Verwenden Sie keine flüssigen Reinigungsmittel oder Reinigungssprays. Verwenden Sie ein feuchtes Tuch für die Reinigung

#### ■ Zubehörteile

Verwenden Sie keine Zubehörteile, die nicht vom Produkthersteller empfohlen sind, da sie mit Risiken verbunden sein können.

■ Wasser und Feuchtigkeit

Verwenden Sie dies Produkt nicht in der Nähe von Wasser - zum Beispiel in der Nähe einer Badewanne, einer Waschschüssel, eines Spülbeckens oder eines Waschbeckens oder in der Nähe eines Schwimmbeckens und ähnlicher.

■ Positionierung

Stellen Sie dieses Produkt nicht auf einen wackligen Wagen, Dreifuß, Bügel oder Tisch. Das Produkt kann herunterfallen und dadurch ernsthafte Verletzungen bei Kindern oder Erwachsenen oder ernste Schäden am Produkt verursachen. Verwenden Sie es nur mit einem Wagen, Stand, Dreifuß, Bügel oder Tisch, die vom Hersteller empfohlen oder mit dem Produkt verkauft werden. Bei jeder Montage des Produkts sollten die Anweisungen des Herstellers befolgt und das Montagezubehör verwendet werden, welches vom Hersteller empfohlen wird.

■ Belüftung

Für die Belüftung gibt es Schlitze und Öffnungen am Kasten, die auch dazu dienen, einen verlässlichen Betrieb des Produkts sicher zu stellen und es gegen Überhitzung zu schützen, und diese Öffnungen dürfen nicht verstopft oder abgedeckt werden. Diese Öffnungen dürfen nie verstopft werden, indem das Produkt auf einem Bett, Sofa, Teppich oder einer anderen ähnlichen Oberfläche positioniert wird. Dieses Produkte sollte nicht in eine eingebaute Vorrichtung, wie etwa einen Bücherschrank oder ein Regal gestellt werden, es sei denn, dass eine angemessene Belüftung sichergestellt ist oder die Anweisungen des Herstellers befolgt wurden.

#### ■ Stromquellen

Dieses Produkt darf nur mit der Stromquelle betrieben werden, die auf dem Etikett angegeben ist. Falls Sie sich nicht sicher sind, welche Stromquelle ihre Wohnung hat, befragen Sie Ihren Händler oder den örtlichen Stromversorger. Bei Produkten, die mit Batterien oder anderen Energiequellen betrieben werden sollen, sehen Sie bitte die Betriebsanleitung ein.

#### ■ Erdung oder Polarisierung

Dieses Produkt kann entweder mit einem polarisierten 2-Draht-Netzteil (einem Stecker mit einer Schneide, die größer ist als die andere) oder einem Stecker vom Typ 3-Draht-Erdungskabel, also einem Stecker, der einen dritten (Erdungs-)kabel-Stift hat. Falls der polarisierte 2-Draht-Stecker nicht in die Steckdose passt, versuchen Sie, den Stecker zu drehen. Wenn der Stecker immer noch nicht passt, kontaktieren Sie Ihren Elektriker, damit er Ihre überalterte Steckdose austauscht. Ignorieren Sie nicht den Sicherungszweck des polarisierten Steckers. Der Stecker vom Typ 3-drahtige Erdung wird in eine Erdung vom Typ Stromsteckdose passen.

Es handelt sich dabei um eine Sicherheitsmaßnahme. Wenn Sie den Stecker nicht in die Steckdose

einführen können, kontaktieren Sie bitte Ihren Elektriker, um ihre alte Steckdose auszutauschen. Ignorieren Sie nicht den Sicherungszweck des Steckers vom Typ Erdung.

■ Stromkabelschutz

Die Stromkabel sollten so verlegt werden, dass es unwahrscheinlich ist, dass jemand darauf tritt oder dass sie durch Objekte eingedrückt werden, die darauf oder dagegen gestellt werden, wobei insbesondere auf die Kabel an den Steckern, an den Mehrfachsteckdosen und auf den Punkt zu achten ist, an dem sie aus dem Produkt austreten

#### **Beleuchtung**

Als zusätzlicher Schutz dieses Produkts bei Blitzen oder wenn es unbeaufsichtigt oder für eine lange Zeit unbeaufsichtigt gelassen werden, ziehen Sie es vom Wandanschluss ab und schalten Sie die Antenne oder das Kabelsystem ab. Dies verhindert Schäden am Produkt wegen Blitzschlägen und Überspannung.

■ Überspannung

Geben Sie nicht zu viel Spannung auf die Wandsteckdosen, Verlängerungskabel oder Mehrfachsteckdosen, weil damit ein Risiko eines Brands oder eines Stromschlags verbunden sein kann

In Mit einer Kombination aus dem Produkt und einem Karren sollte vorsichtig umgegangen werden.

#### Schnelle Stopps, übermäßige Kraftanwendung und unebene Oberflächen können dazu führen, dass das Produkt und die Wagenkombination umstürzen können.

Einführen von Objekten und Flüssigkeiten

Drücken Sie nie Objekte irgendeiner Art durch die Öffnungen in dieses Produkt, da sie gefährliche Spannungsteile oder kurzschlussgefährdete Teile berühren könnte, was zu einem Feuer oder einem Stromschlag führen könnten. Vergießen Sie nie irgendwelche Flüssigkeiten auf dem Produkt.

#### $\blacksquare$  Wartung

Versuchen Sie nicht, dieses Produkt selbst zu warten, da das Öffnen oder das Abnehmen von Abdeckungen Sie gefährlichen Spannungen oder anderen Gefahren aussetzen kann. Übertragen Sie alle Wartungsarbeiten qualifiziertem Wartungspersonal.

#### Reparaturbedürftige Schäden

Ziehen Sie das Produkt aus dem Wandstecker ab und betrauen Sie qualifiziertes Wartungspersonal gemäß folgenden Bedingungen mit der Reparatur:

- \* Wenn das Stromkabel oder der Stecker beschädigt ist.
- \* Wenn Flüssigkeit vergossen wurde oder Objekte in das Produkt hineingefallen sind.
- \* Wenn das Produkt Regen oder Wasser ausgesetzt war.

\* Wenn das Produkt bei Befolgen der Betriebsanleitung nicht normal funktioniert. Justieren Sie nur die Bedienungselemente, für die es schon Betriebsanleitungen gibt, da eine nicht korrekte Justierung anderer Bedienungselement zu Schäden führen kann und oft einen hohen Arbeitsaufwand durch einen gualifizierten Techniker erforderlich machen, um das Produkt wieder in seinen normalen Betriebsmodus zu bringen.

\* Wenn das Produkt fallen gelassen wurde oder auf irgendeine andere Art und Weise beschädigt wurde.

\* Wenn ein Produkt einen klaren Leistungsabfall aufweist - dies ist ein Zeichen, dass eine Wartung notwendig ist.

#### $Ersatzteile$

Wenn Ersatzteile notwendig sind, stellen Sie sicher, dass der Wartungstechniker Ersatzteile verwendet hat, die vom Hersteller angegeben wurden oder dieselben Eigenschaften aufweisen wie das Originalteil. Nicht zulässige Ersatzteile können zu Feuer, Stromschlägen oder anderen Risiken führen

■ Sicherheitstest

Nach Abschluss jeder Wartung oder Reparatur dieses Produkt bitten Sie den Wartungstechniker,

Sicherheitschecks durchzuführen, um zu prüfen, dass das Produkt sich in einem korrekten Betriebszustand befindet.

■ Hitze

Das Produkt sollte entfernt von Hitzequellen wie etwa Heizkörpern, Hitzeregistern, Öfen oder anderen Produkten (auch Verstärkern, die Hitze erzeugen, gelagert werden.

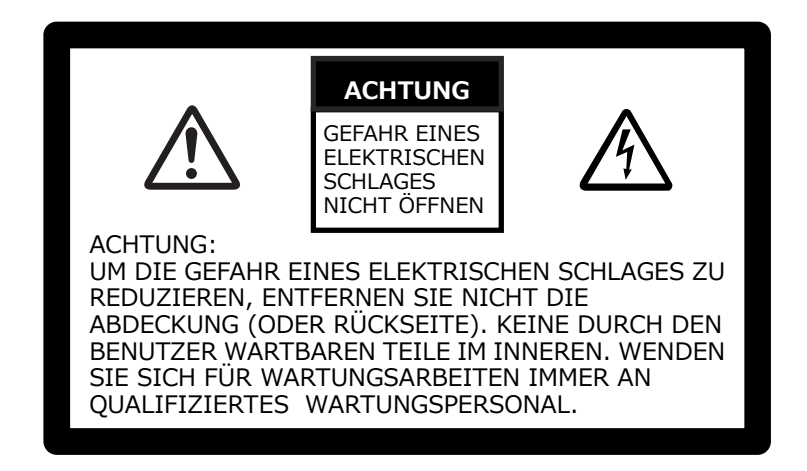

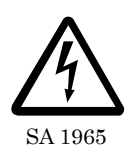

Das Symbol aus einem Blitz mit einer Pfeilspitze in einem gleichseitigen Dreieck dient zur Warnung der Anwender vor dem Vorhandensein von nicht isolierter "gefährlicher Spannung" innerhalb des Gerätegehäuses, die ausreichend stark ist, um eine Gefahr von Stromschlägen für Personen darzustellen.

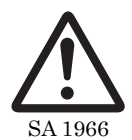

Das Ausrufezeichen in einem gleichseitigen Dreieck dient dazu, die Anwender auf wichtige Anweisungen zur Bedienung und Wartung in der Literatur hinzuweisen dem Gerät beigefügt.

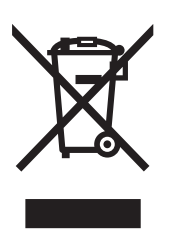

Dieses Symbol [ durchgestrichene Abfalltonne auf Rädern WEEE Anlage IV] bezeichnet die Mülltrennung von elektrischen und elektronischen Geräten in den Ländern der EU.

Geben Sie bitte die Geräte nicht in den Hausmüll.

Verwenden Sie bitte die Rückgabe- und Sammelsysteme, die es in ihrem Land für die Entsorgung dieses Produkts gibt.

## WARNHINWEIS

#### **UM DAS RISIKO EINES FEUERS ODER EINES STROMSCHLAGS ZU REDUZIEREN, SETZEN SIE DIESES PRODUKT BITTE NICHT REGEN ODER FEUCHTIGKEIT AUS.**

Der Anschluss eines ungeschützten Schnittstellenkabels an diesem Gerät führt dazu, dass die FCC-Zertifizierung oder Anmeldung dieses Geräts nicht mehr gültig ist und kann Interferenzniveaus verursachen, die die von der FCC für diese Anlage eingeführten Grenzwerte übersteigen. Es liegt in der Verantwortung des Nutzers, für dieses Gerät ein isoliertes Schnittstellenkabel zu besorgen und zu benutzen. Falls diese Anlage mehr als einen Schnittstellenanschluss hat, lassen Sie die Kabel nicht an nicht verwendete Zwischenstellen angeschlossen. Änderungen oder Umbauten, die vom Hersteller nicht ausdrücklich genehmigt wurden, könnten dazu führen, dass die Zulassung des Verwenders, die Anlage zu betreiben, hinfällig wird.

#### **FÜR VERWENDER IN DEN VEREINIGTEN STAATEN: INFORMATION**

Diese Anlage wurde gemäß Teil 15 der FCC-Regeln getestet und für den Einschränkungen für ein digitales Gerät der Klasse A entsprechend befunden. Diese Grenzwerte sind so ausgelegt, dass sie angemessenen Schutz gegen schädliche Interferenzen bietet, wenn die Anlage in einem geschäftlichen Umfeld betrieben wird.

Diese Anlage generiert, verwendet und kann Hochfrequenzwellen ausstrahlen und es kann, wenn es nicht gemäß der Bedienungsanleitung installiert und verwendet wird, schädliche Interferenzen beim Funkverkehr verursachen. Der Betrieb dieser Anlage in einem Wohngebiet wird wahrscheinlich schädliche Interferenzen verursachen, in welchem Fall der Nutzer gehalten ist, die Interferenz auf eigene Kosten zu korrigieren.

#### **NUTZER-INSTALLATEUR**

#### **ACHTUNG:**

Ihre Zulassung, dieses FCC-geprüfte Anlage zu betreiben, könnte aberkannt werden, wenn Sie Änderungen oder Umbauten vornehmen, die nicht ausdrücklich von der für die Erfüllung von Teil 15 der FCC-Regeln verantwortlichen Partei genehmigt wurden.

## **VORSICHTSMASSNAHMEN BEIM GEBRAUCH**

- Verwenden Sie unbedingt das mitgelieferte Netzkabel und das Netzteil.
- Das mit diesem Produkt gelieferte Netzkabel und Netzteil sind nur für dieses Produkt bestimmt. Verwenden Sie sie nicht mit einem anderen Produkt.
- Drücken Sie nicht stark mit dem Finger oder scharfen Objekten auf den Touchscreen. Dies kann zu Schäden oder Funktionsmängeln führen.
- Achten Sie darauf, Ihren Finger nicht zu klemmen, wenn Sie den Arm oder Touchscreen bewegen.
- Der Touchscreen hat auf der Oberfläche einen Schutzfilm. Ziehen Sie ihn ab, bevor Sie das Produkt verwenden.
- Mit dem Produkt wird ein AC-Adapter geliefert, der jeweils für das Land geeignet wird, in dem er verwendet wird. Wenn das Produkt in Japan verkauft wurde, verwenden Sie den AC-Adapter mit 100 VAC und 50 oder 60 Hz, der mit dem Produkt verkauft wurde.
- Bei der Lagerung des Produkts lassen Sie es bitte nicht unter direkter Sonneneinstrahlung oder Heizungswärme. Es könnte an Farbe verlieren, sich verformen oder beschädigt werden.
- Platzieren Sie das Produkt nicht in an einem feuchten, staubigen, Salzwind ausgesetzten oder vibrierenden Ort.
- Verwenden Sie es in einem Umfeld mit folgenden Bedingungen: Temperatur: 0℃~ 40℃ Feuchtigkeit: 30%~ 85% (kein Kondenswasser)
- Verwenden Sie das Produkt nicht in einem Umfeld, in dem die Temperatur des Produkts zu heiß wird, wie etwa unter direkter Sonneneinstrahlung oder Heizungswärme. Das Produkt wird automatisch den Betrieb stoppen, um die Batterie zu schützen, wenn die Temperatur im Innenbereich 65° erreicht.
- Verwenden Sie ein weiches, trockenes Tuch für die Reinigung Verwenden Sie keinerlei flüchtiges Lösungsmittel wie etwa Verdünner oder Benzol.
- Leuchtende und schwarze Stellen

Es kann einige Pixel geben, die wegen der Verwendung von CMOS-Flächenbildsensoren, die aus vielen Pixeln zusammensetzen, nicht richtig funktionieren.

Auch wenn sich auf dem Bildschirm leuchtende oder schwarze Stellen finden lassen, ist dies ein Phänomen, das für die CMOS-Flächenbildsensoren spezifisch ist, und nicht ein Funktionsfehler.

- Befolgen Sie die nachfolgenden Anweisungen, um zu verhindern, dass das Produkt herunterfällt oder umstürzt.
	- Verwenden Sie das Produkt auf einer stabilen Unterlagen, einem stabilen Schreibtisch oder Tisch. Platzieren Sie das Produkt nicht auf einer wackligen Unterlage oder an einer schrägen Stelle.
	- Platzieren Sie verkabeln Sie das Produkt so, dass verhindert wird, dass die Kabel gezogen oder gezerrt werden.
- Richten Sie die Linse nicht direkt in die Sonne. Das könnte die Bildgebungsfähigkeit verschlechtern.
- Schauen Sie nicht direkt in das LED-Licht. Falls sie direkt aus nächster Nähe hineinblicken, können Ihre Augen geschädigt werden.
- Einige Arten von SD-Karten/USB-Stick können verwendet werden.
- Übertragen Sie die Daten, die auf einem Aufzeichnungsmedium (wie etwa dem internen Speicher, einer SD-Karte und einem USB-Stick) gespeichert sind, auf ein Gerät wie etwa einen C, um eine Back-up-Kopie zu speichern. Funktionsfehler des Produkts oder der Reparaturarbeiten daran können dazu führen, dass die Daten gelöscht werden.
- ELMO haftet nicht für irgendwelche Schäden, die durch den Verlust oder eine Beschädigung der Daten auf dem Speichermedium verursacht wurden.

■ Entsorgen der Batterie

Dieses Produkt verwendet eine wiederaufladbare und recyclingfähige Lithium-Ion-Batterie. Bei der Entsorgung der Batterie kontaktieren Sie bitte den Händler, bei dem Sie das Produkt gekauft haben. Versuchen Sie nicht, die Batterie selbst heraus zu nehmen.

■ Wenn das Produkt länger als über die Garantiezeit verwendet wird, können seine Leistung und Qualität wegen der Laufzeit seiner Teile schlechter werden. Für den Austausch von Teile (auf kostenpflichtiger Basis) konsultieren Sie bitte den Händler, bei dem Sie dieses Produkt gekaut haben, oder unsere Niederlassung/unser Büro in der Nähe Ihres Wohnorts.

■ Die eingebauten Lithium-Ion-Batterie hat ihre eigene Lebensdauer. Je nach Temperatur, die Häufigkeit der Nutzung, der Betriebszeit und der vergangenen Zeit geht die Leistung der Batterie nach und nach zurück. Wenn die Betriebszeit bei normaler Temperatur (zwischen 10°C und 30°C) sehr kurz wird, läuft die Lebenszeit der Batterie wahrscheinlich langsam ab. Ersetzen Sie sie durch eine neue Batterie. Kontaktieren Sie Ihren Händler oder den Kundenservice von ELMO wegen des Austauschs der Batterie (gebührenpflichtig).

#### ■ Urheberrecht

Auster für den persönlichen Gebrauch ist es nach dem Urheberrecht strikt untersagt, irgendwelche Fotodateien ohne die vorherige Zustimmung des Inhabers des Urheberrechts zu verwenden. Selbst wenn sie es für den persönlichen Gebrauch verwenden, sollten Sie wissen, dass es Situationen geben kann, in denen eine Videooder Audio-Aufzeichnung eingeschränkt oder illegal sein kann.

- Zum WiFI (kabelloses LAN)
	- ・Dieses Produkt und das kabellose Gerät in diesem Produkt wurden gemäß dem Radio-Gesetz für das Band zwischen 2.4GHz und 5GHz zertifiziert. Die Verwendung dieses Produkts in anderen als dem Land, in dem Sie es gekauft haben, kann die Gesetze zu den Radiowellen des Landes verletzen, in dem es verwendet wurde.
	- ・Bei einem Kommunikationsproblem wechseln Sie den Ort. Je nach Einsatzumfeld (z.B. Wenn es viele Hindernisse gibt) kann die drahtlose Übertragung negativ beeinflusst werden. Besonders die kabellose Übertragung steht unter den folgenden Bedingungen nicht zur Verfügung.
		- ‒ Es gibt Metall und/oder Beton zwischen dem Produkt und dem Monitor.
	- ・Verwenden Sie dieses Produkt nicht unter folgenden Bedingungen.
		- ‒ in der Nähe von industriellen, wissenschaftlichen und medizinischen Geräten wie etwa einem Herzschrittmacher.
		- ‒ in der Nähe eines werksinternen Funkstationen für Mobile Equipment Identifier (Lizenz erforderlich und die in einer Fabrikanlage verwendet wird; etc.)
		- ‒ in der Nähe einer leistungsschwachen drahtlosen Funkbasisstation (Lizenz nicht erforderlich)
	- ・Es gibt Bedingungen, die erfüllt sein müssen, bevor das drahtlose 5 GHz-LAN im Außenbereich verwendet werden kann.
- Vorsichtsmaßnahmen bei der Verwendung des Produkts in einem 2.4GHz-Band.
	- Dieses Produkt nutzt ein Frequenzband mit einer weiten Bandbreite von Anlagen (z.B. Industrielle, wissenschaftliche und ärztliche Anlagen wie etwa Mikrowellenherde) und speziell angegebene leistungsschwache Funkstationen (Funkstationen, die keine Lizenz erforderlich machen), welche für Fabrikproduktionslinien wie verwendet werden, wie auch Amateur-Radiostation (Radiostation, die Lizenzen erforderlich machen).
	- ・Vor der Verwendung stellen sie sicher, dass in Ihrer unmittelbaren Umgebung keine werksinterne Funktionen für Mobile Equipment Identifier und spezielle leistungsschwache Funkstationen oder Amateur-Radiostationen betrieben werden.
	- ・Falls diese Anlage bei irgendeiner werksinternen Funkstation für mobile Anlagen irgendwelche Störungen verursacht, wechseln Sie bitte sofort die Frequenz oder stoppen Sie die Ausstrahlung und kontaktieren Sie den Händler, bei dem Sie das Produkt gekauft haben, um ihn zu Maßnahmen zu befragen, wie sich die Störungen vermeiden lassen (z.B. Einbau von Trennwänden).
	- ・Kontaktieren Sie bitte den Händler, bei dem Sie das Produkt gekauft haben, wen die Anlage irgendwelche Störungen bei irgendeiner speziell angegebenen leistungsschwachen Funkstation oder Amateur-Radiostationen verursacht oder irgendwelche anderen Probleme auftreten.
- Die Konnektivität mit allen Geräten, die mit einem drahtlosen LAN (WiFi) betrieben werden können, wird nicht garantiert.
- Der Inhalt dieses Dokuments kann ohne Anzeige geändert werden. Die letzte Version steht auf den folgenden offiziellen Internetseiten zur Verfügung:

https://www.elmousa.com https://www.elmoeurope.com

- Es ist urheberrechtlich verboten, irgendeinen Teil dieses Dokuments ganz oder zum Teil ohne unsere vorherige schriftliche Genehmigung zu verwenden oder zu kopieren.
- ELMO haftet nicht für irgendwelche Schadensersatzforderungen oder Einkommenseinbußen oder für irgendwelche Forderungen, die von Dritten wegen der Verwendung, wegen Funktionsmängeln oder wegen der Reparatur des Produkts geltend gemacht werden.

## VORSICHTSMASSNAHMEN BEIM UMGANG **MIT DEM PRODUKT**

Nachstehend einige besonderen Vorsichtsmaßnahmen gegen einen falschen Umgang mit dem Produkt. Achten Sie genau darauf.

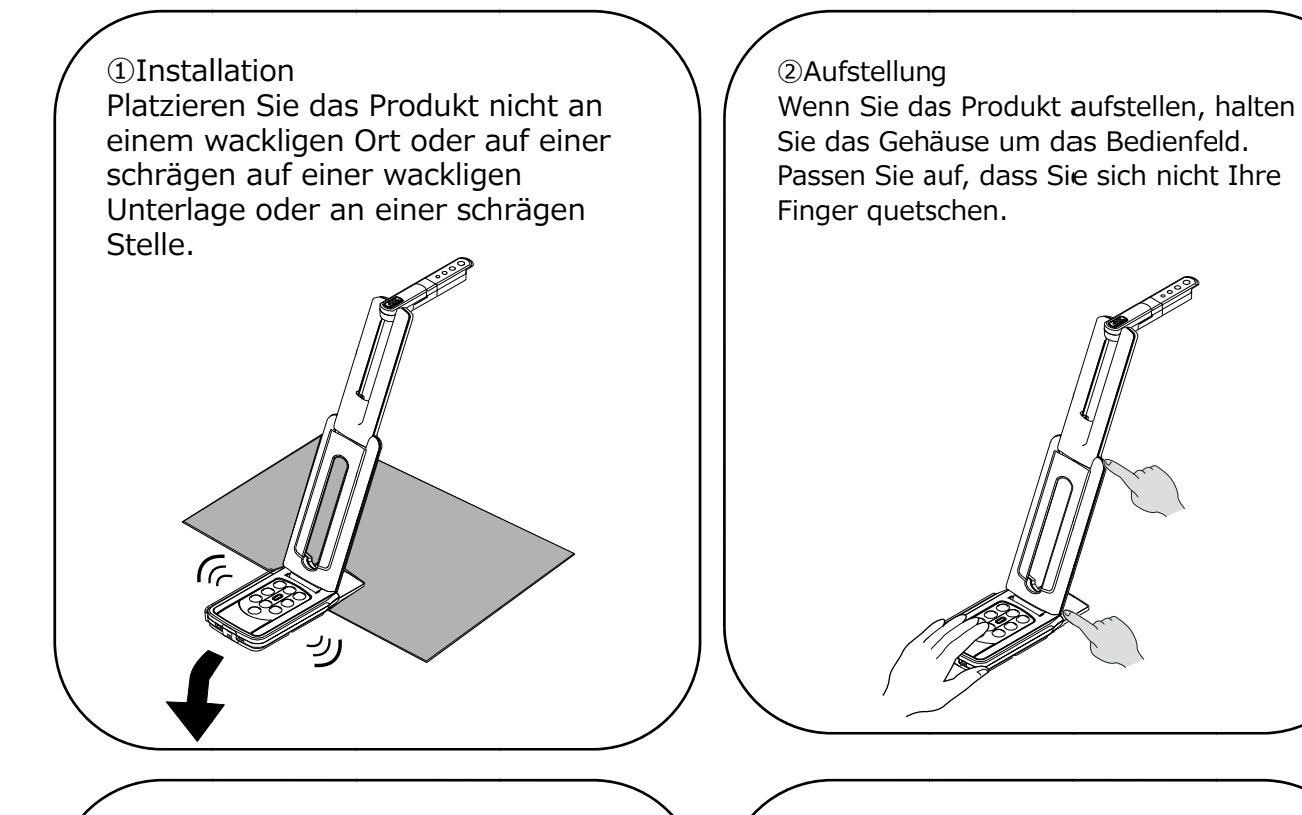

3Das Produkt tragen Tragen Sie das Produkt, in dem Sie den Arm abklappen, um die Kamera nicht zu beschädigen. Tragen Sie es nicht, in dem Sie den Arm oder den Kopf der Kamera halten.

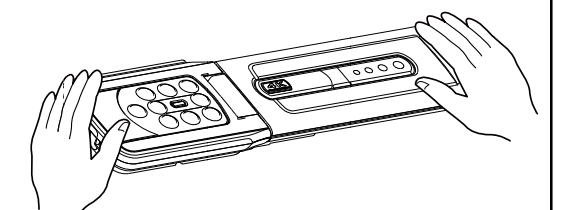

#### 4 Gestell

Unten am Produkt gibt es einen Magneten. Lassen Sie das Produkt nicht in die Nähe von Objekten gelangen, die von magnetischen Feldern beeinflusst werden können, wie etwa Computern, Bildschirmen und Magnetkarten. Falls das Produkt an der Wand oder an einem Ort installiert ist, welcher sich nicht auf gleicher Höhe wie der Magnet befindet, kann es herunterfallen. Stellen Sie vor Gebrauch sicher, dass das Produkt sicher installiert ist.

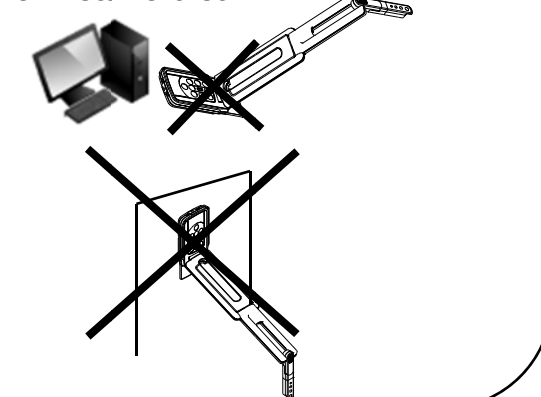

## **■ INHALTSANGABE**

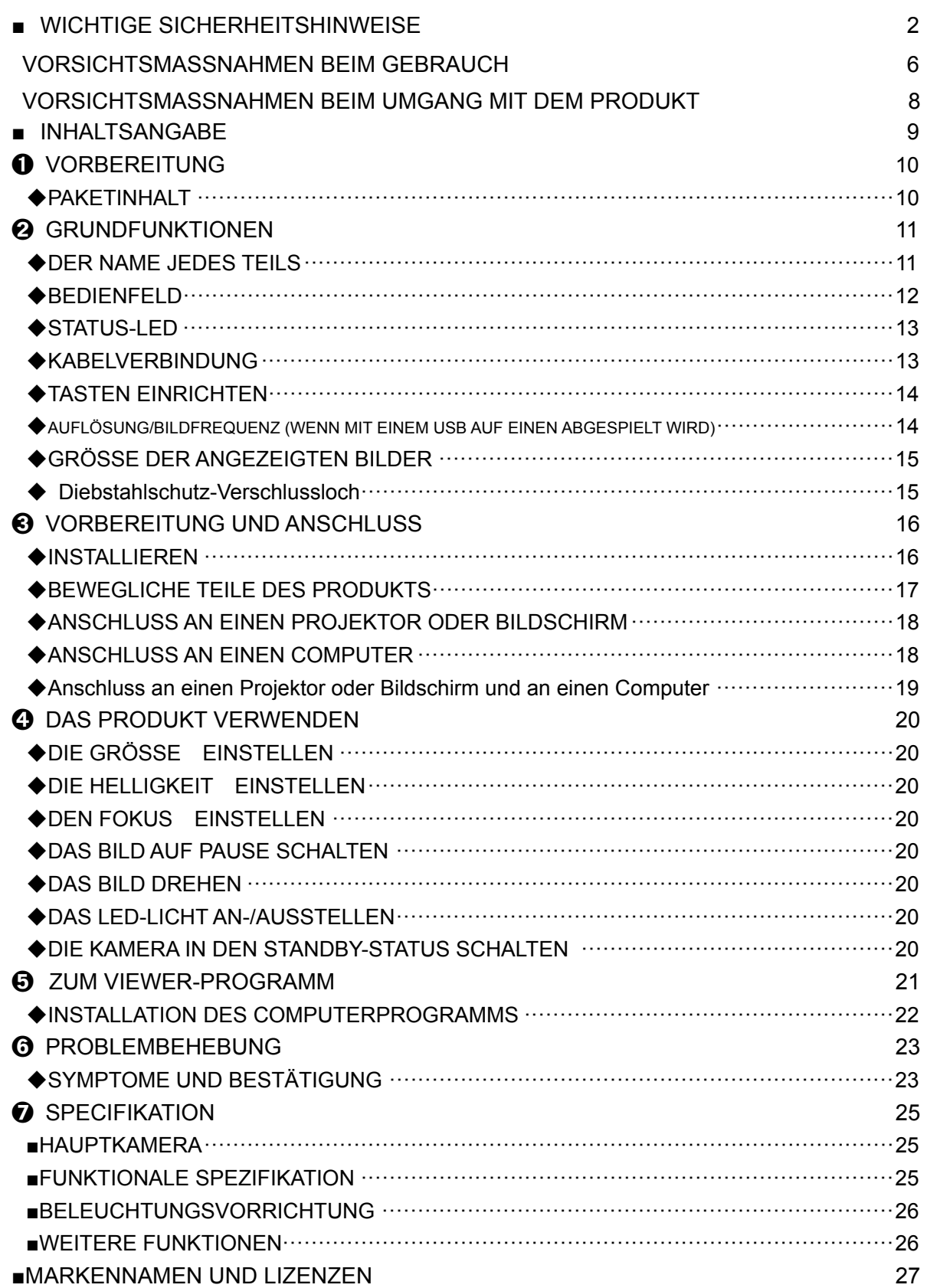

## ➊ **VORBEREITUNG**

### **◆PAKETINHALT**

Die nachstehenden Elemente sind in diesem Produkt enthalten. Falls irgendein Element fehlt, kontaktieren Sie bitte den Händler, bei dem Sie dieses Produkt gekauft haben.

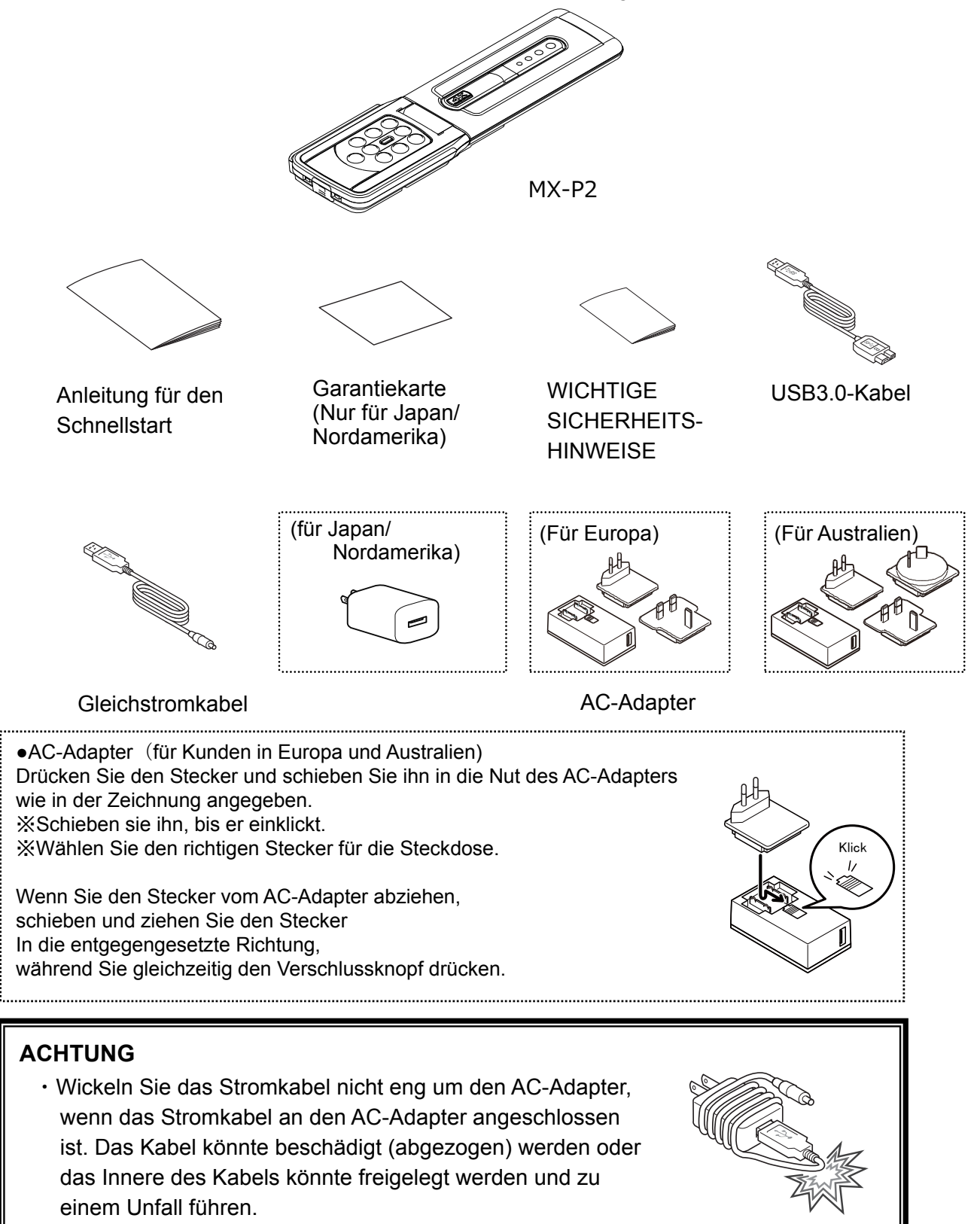

## **@ GRUNDFUNKTIONEN**

### ◆ DER NAME JEDES TEILS

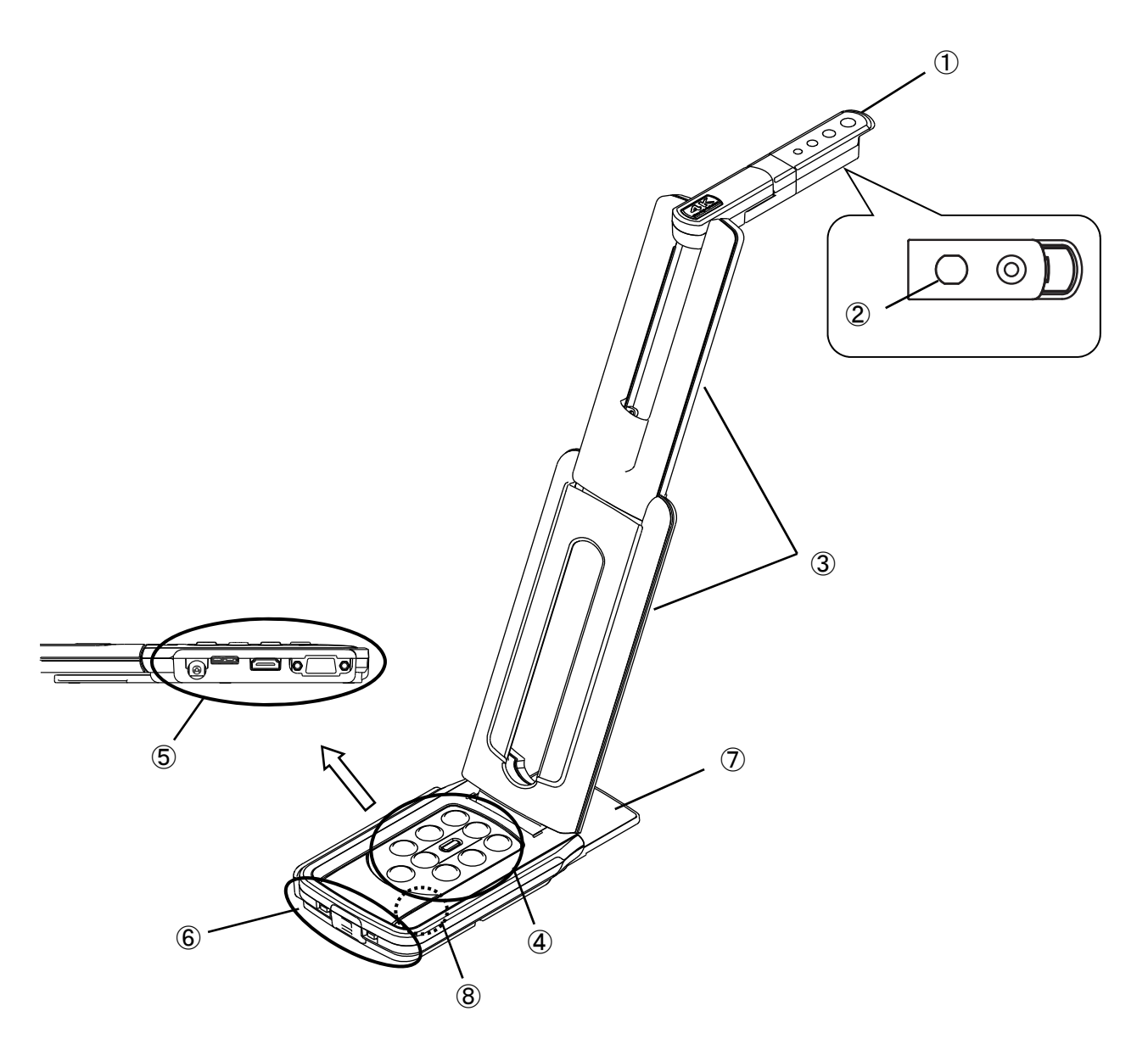

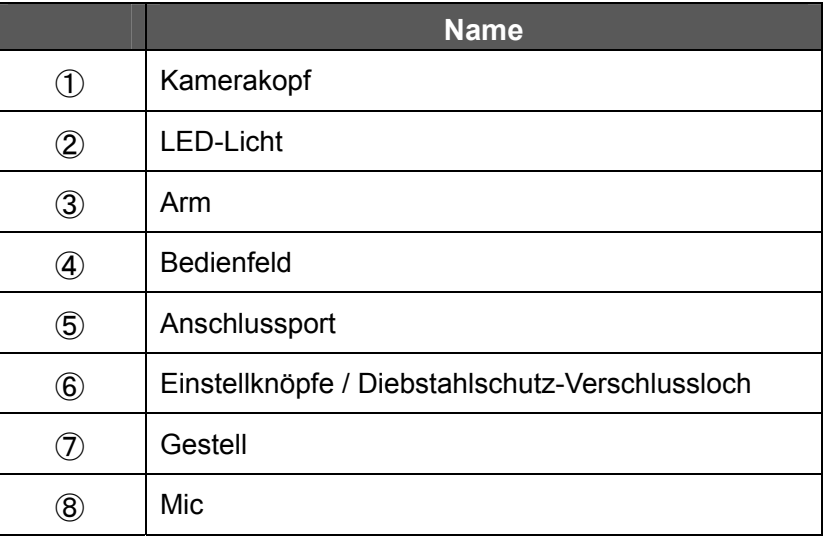

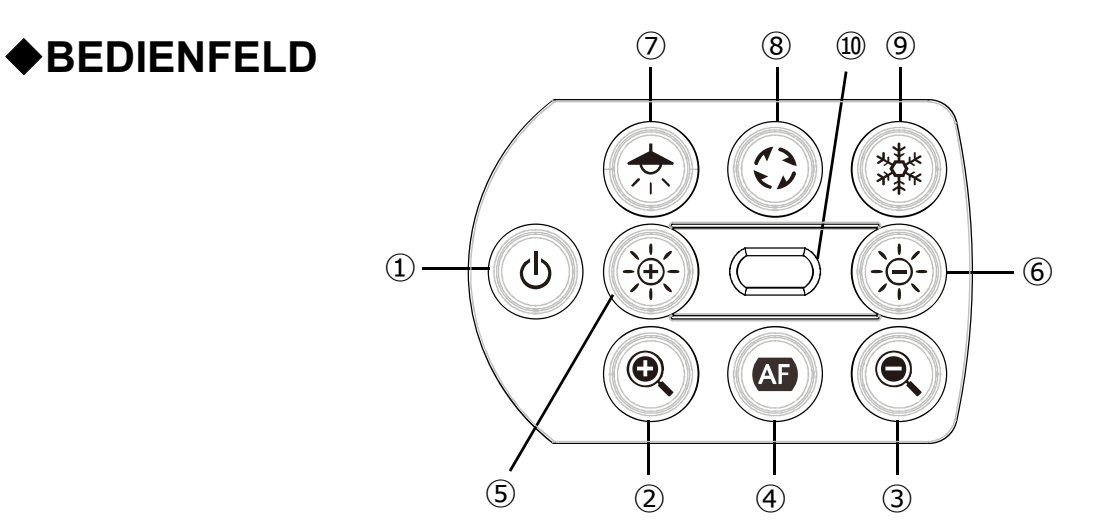

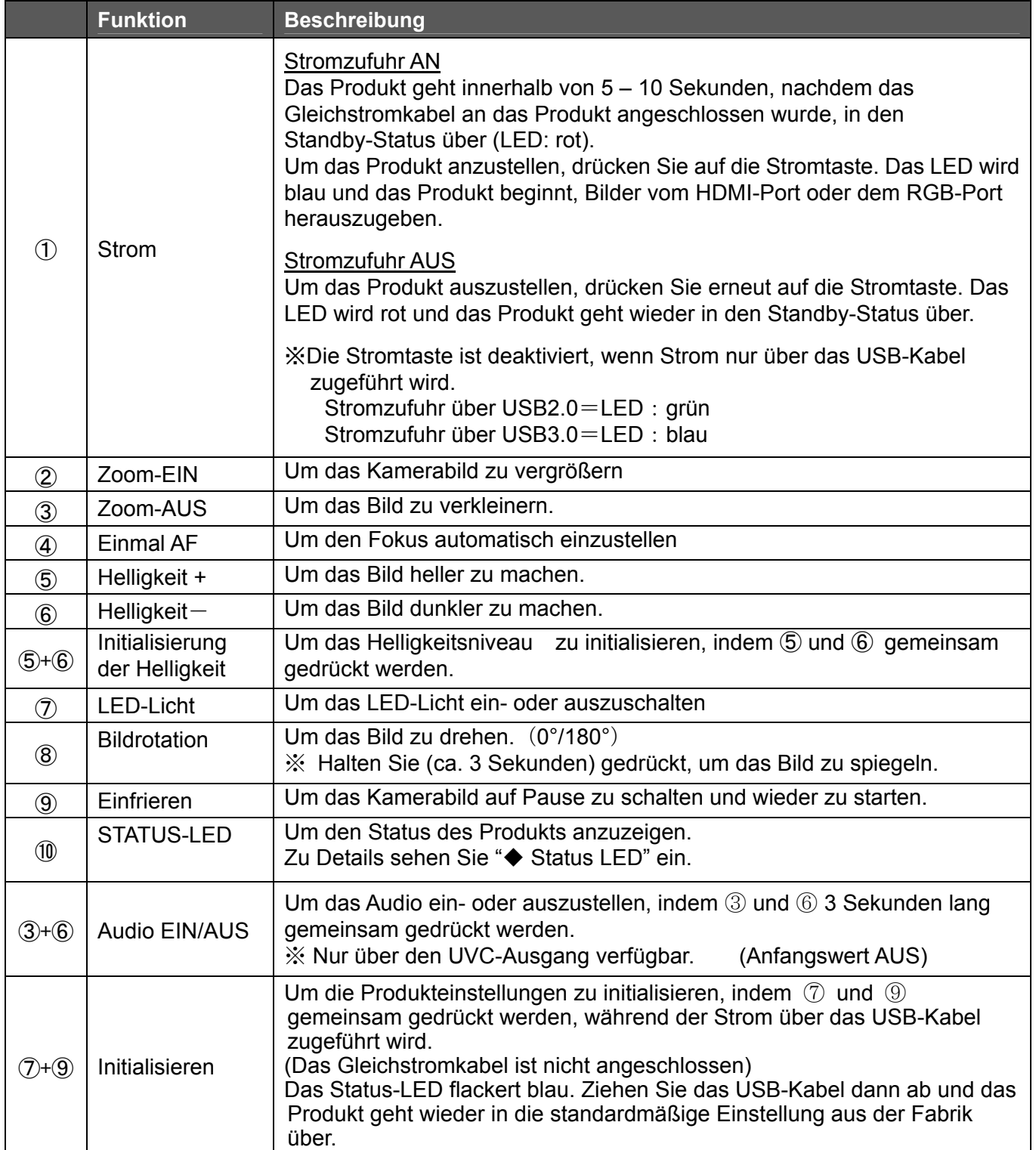

### ◆**STATUS-LED**

Der Verbindungsstatus des AC-Adapters, des USB 3.0-Kabels oder des USB 2.0-Kabels, der Stromzufuhr-Status oder der Bildausgabe-Status können mit dem Status-LED geprüft werden.

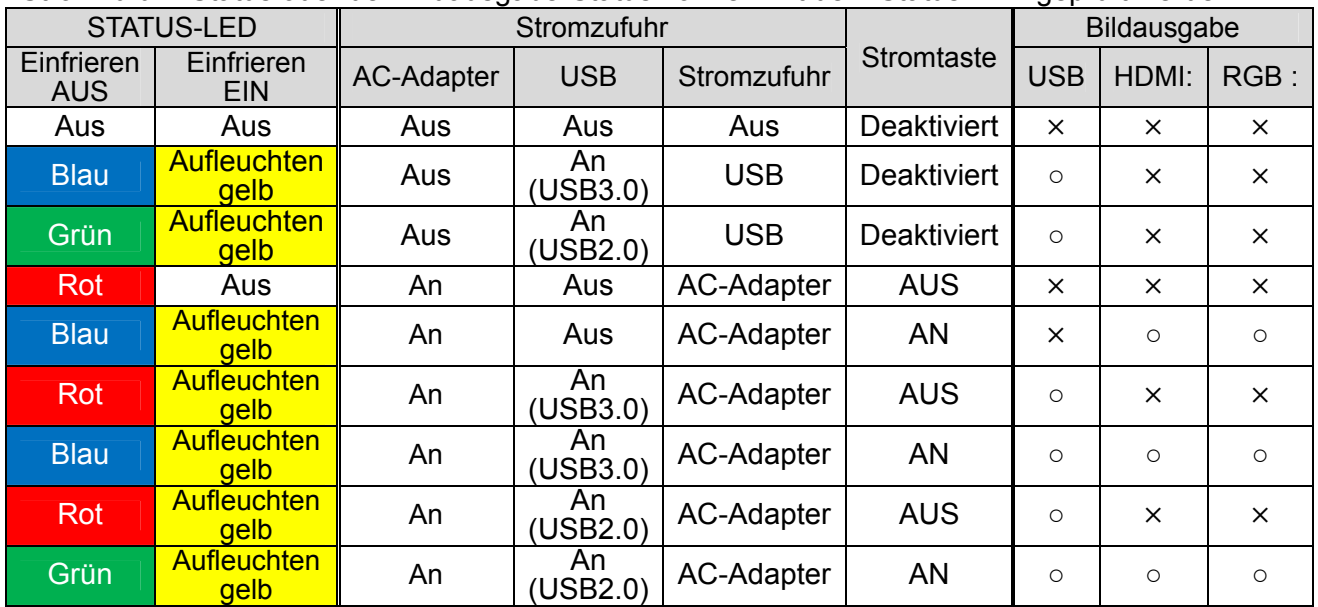

※ Das Status-LED bleibt aus, bis das Produkt neu startet, nachdem der Strom angestellt wurde.

Sie können den Status mit der Statusanzeige-LED überprüfen, auch wenn Sie gleichzeitig die Tasten Zoom-AUS [  $\textcircled{\scriptsize{?}}}$  ] und Helligkeit-[  $\textcircled{\scriptsize{?}}}$ ] 3 Sekunden lang drücken, um die Stimme ein- oder auszuschalten.

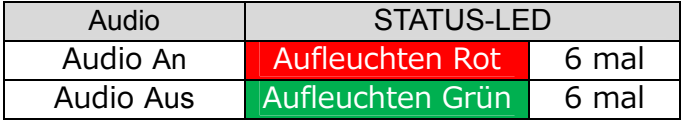

### ◆**KABELVERBINDUNG**

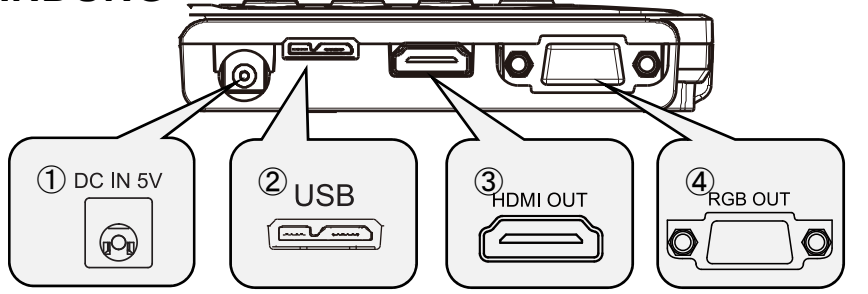

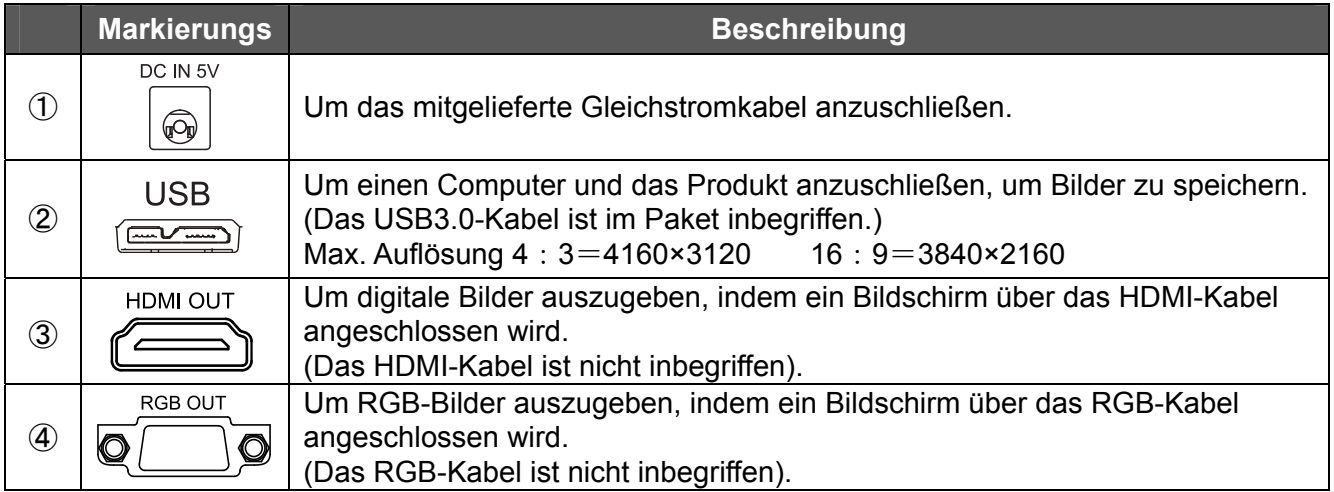

### ◆**TASTEN EINRICHTEN**

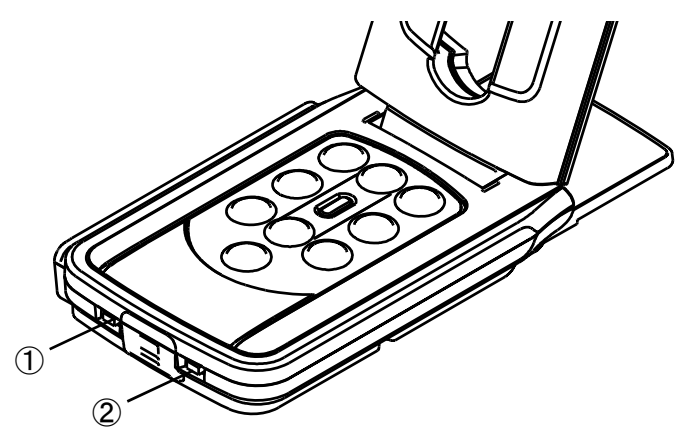

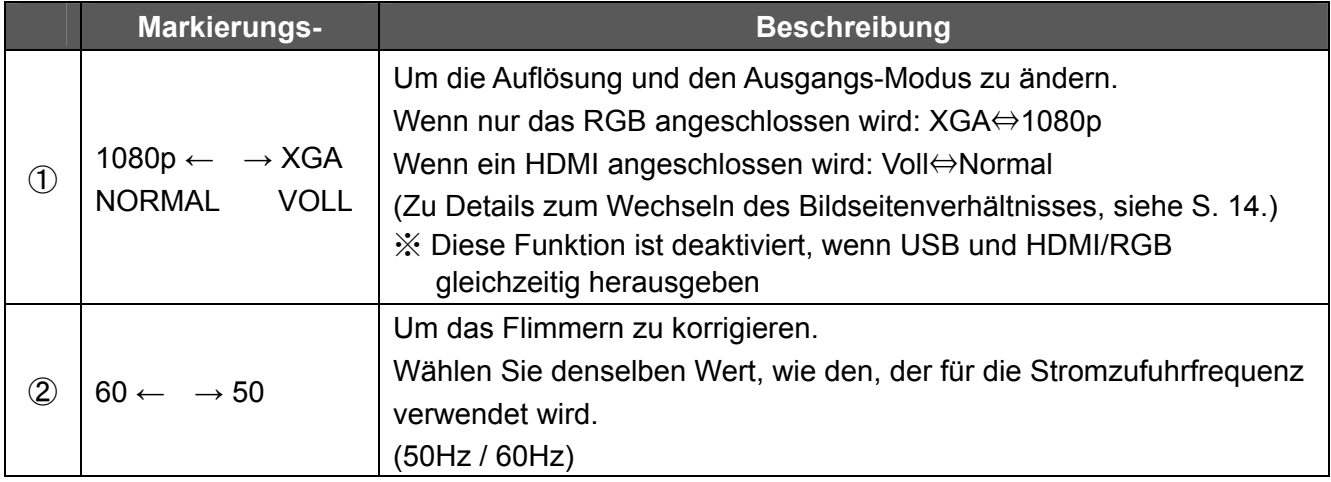

※ Um die Einstellungsänderung mit dem Einstellknopf wiederzugeben, muss der Strom wieder eingestellt sein.

### ◆**AUFLÖSUNG/BILDFREQUENZ (WENN MIT EINEM USB AUF EINEN ABGESPIELT WIRD)**

Folgende Tabelle zeigt die Auflösungsformate und die Bildfrequenz an, wenn der Anschluss über ein USB3.0 und ein USB2.0 erfolgt.

Im folgenden Fall kann die tatsächliche Bildfrequenz langsamer sein als was in der Tabelle angegeben ist.

・Es wird Computer mit niedrigen Spezifikationen verwendet.

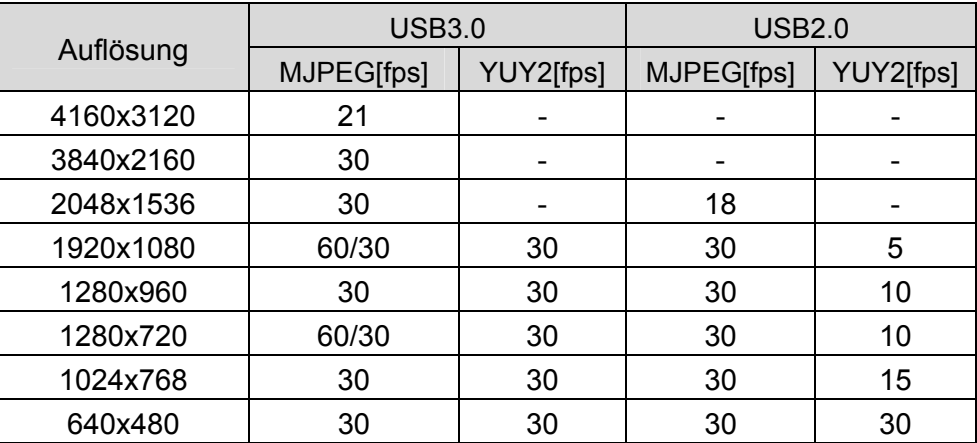

## ◆**GRÖSSE DER ANGEZEIGTEN BILDER**

Die Anzeigeauflösung ist je nach Einstellung der Auflösung/Auswahl des Ausgabemodus verschieden.

Das Produkt kann das Bildseitenverhältnis aufnehmen ① . Achten Sie auf die Aufnahmebedingungen.

#### RGB-Ausgabe und HDMI-Ausgabe

・Wenn die HDMI-Ausgabe möglich ist, werden sowohl die RGB-Ausgabe und die HDMI-Ausgabe mit derselben Auflösung angezeigt.

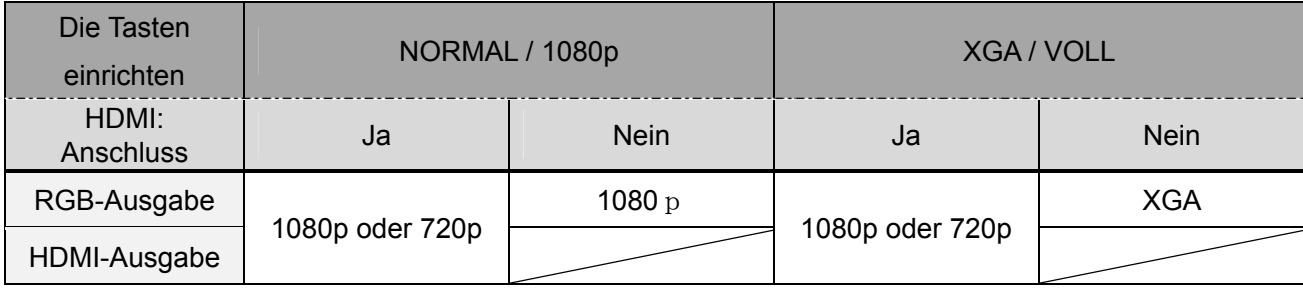

Bildseitenverhältnis

 $(1)$ VOLL $(4:3)$ 

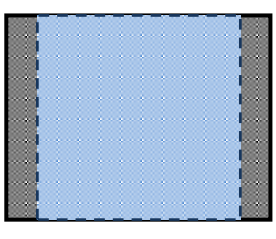

②NORMAL(16:9)

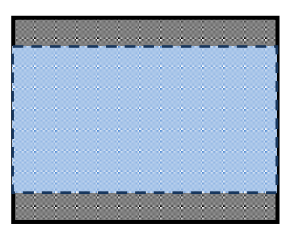

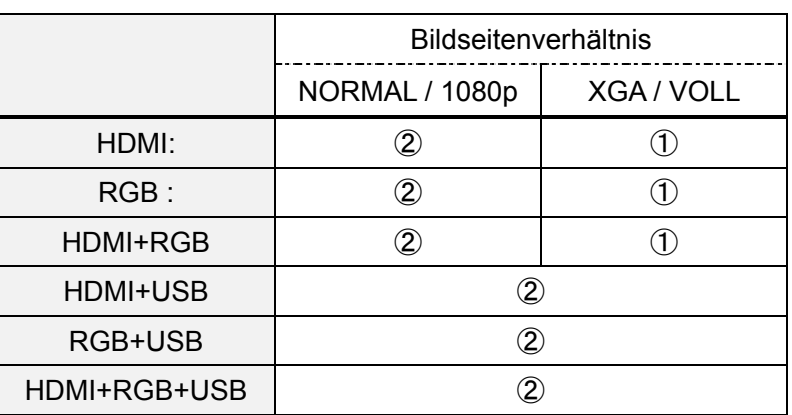

※Stellen Sie die Auflösung der USB-Ausgabe auf 1080p/30fps oder 720p/30fps ein.

※Die Taste Auflösung/Auswahl des Ausgabemodus funktioniert wie die Taste zur Auswahl Voll/Normal, wenn HDMI angezeigt wird.

※Je nach Zustand des Arms ändert sich der maximale Winkel der Ansichtsaufnahme.

※Das Bildseitenverhältnis des Ausgabebilds beträgt 16:9, wenn die Taste auf normal gestellt ist. Je nach dem verwendeten Bildschirm werden Sie oben unten auf dem Bild schwarze Streifen sehen.

### ◆**Diebstahlschutz-Verschlussloch**

Schließen Sie ein Sicherheitskabel an diesem Loch an, um einen Diebstahl zu verhindern. (Lochgrösse7×3mm)

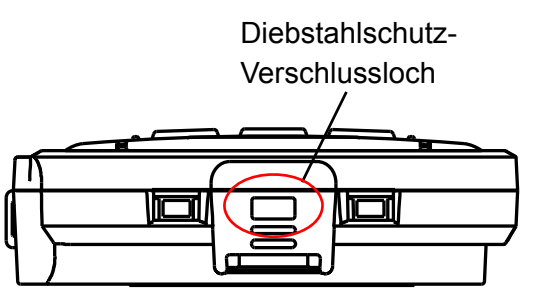

## ➌**VORBEREITUNG UND ANSCHLUSS**

### ◆**INSTALLIEREN**

SCHRITT 1 . Heben Sie den Kamerakopf hoch und halten Sie gleichzeitig das Bedienfeld.

SCHRITT 2 - Heben Sie den Arm, wie von einem Pfeil angegeben.

SCHRITT 3 - Heben Sie den Kamerakopf an. Stellen Sie ihn horizontal auf.

Kamerakopf

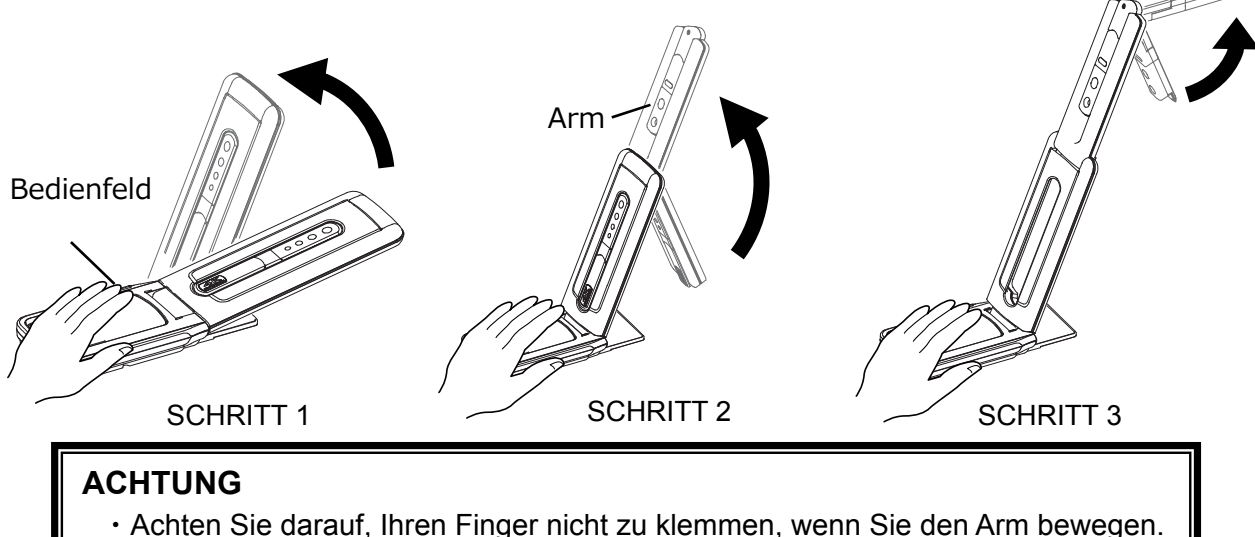

- ・Halten Sie beim Tragen des Produkts nicht den Arm oder den Kamerakopf.
- ・Passen Sie auf, dass es keinen Schlag auf den Kamerakopf gibt.

SCHRITT 4. Drehen Sie den Kamerakopf je nach der Aufnahmerichtung.

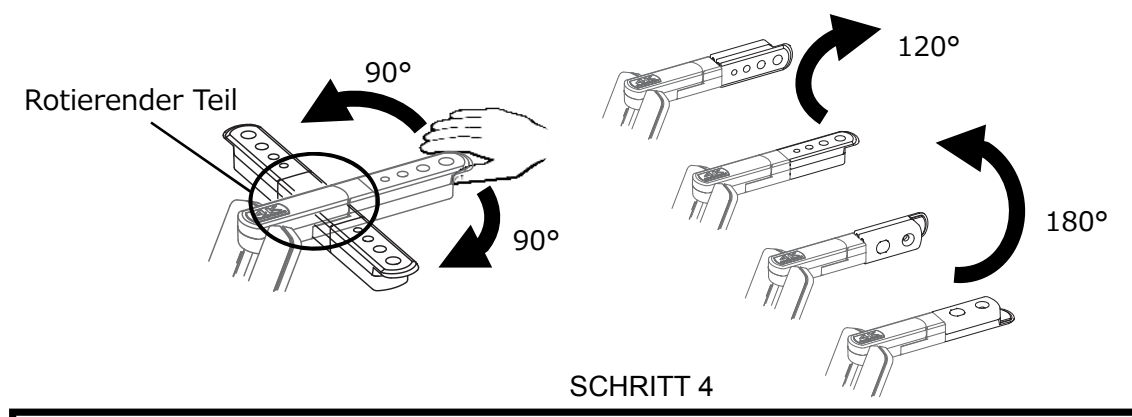

#### **ACHTUNG**

Dieses Produkt verwendet Komponenten, die für statische Elektrizität anfällig sind. Um Funktionsfehler wegen statischer Elektrizität zu vermeiden, halten Sie die Kante des Kamerakopfes, um den Kamerakopf zu drehen. Berühren Sie den rotierenden Teil nicht.

#### **Zum Magneten**

Unten am Produkt gibt es einen Magneten. Mit dem Magneten können Sie das Produkt einfach an verschiedenen Ort mit einer Metalloberfläche installieren.

#### **ACHTUNG**

Falls das Produkt an der Wand oder an einem Ort installiert ist, welcher sich nicht auf gleicher Höhe wie der Magnet befindet, kann es herunterfallen. Stellen Sie vor

### ◆**BEWEGLICHE TEILE DES PRODUKTS**

Dieses Produkt kann wie nachstehend angegeben bewegt werden:

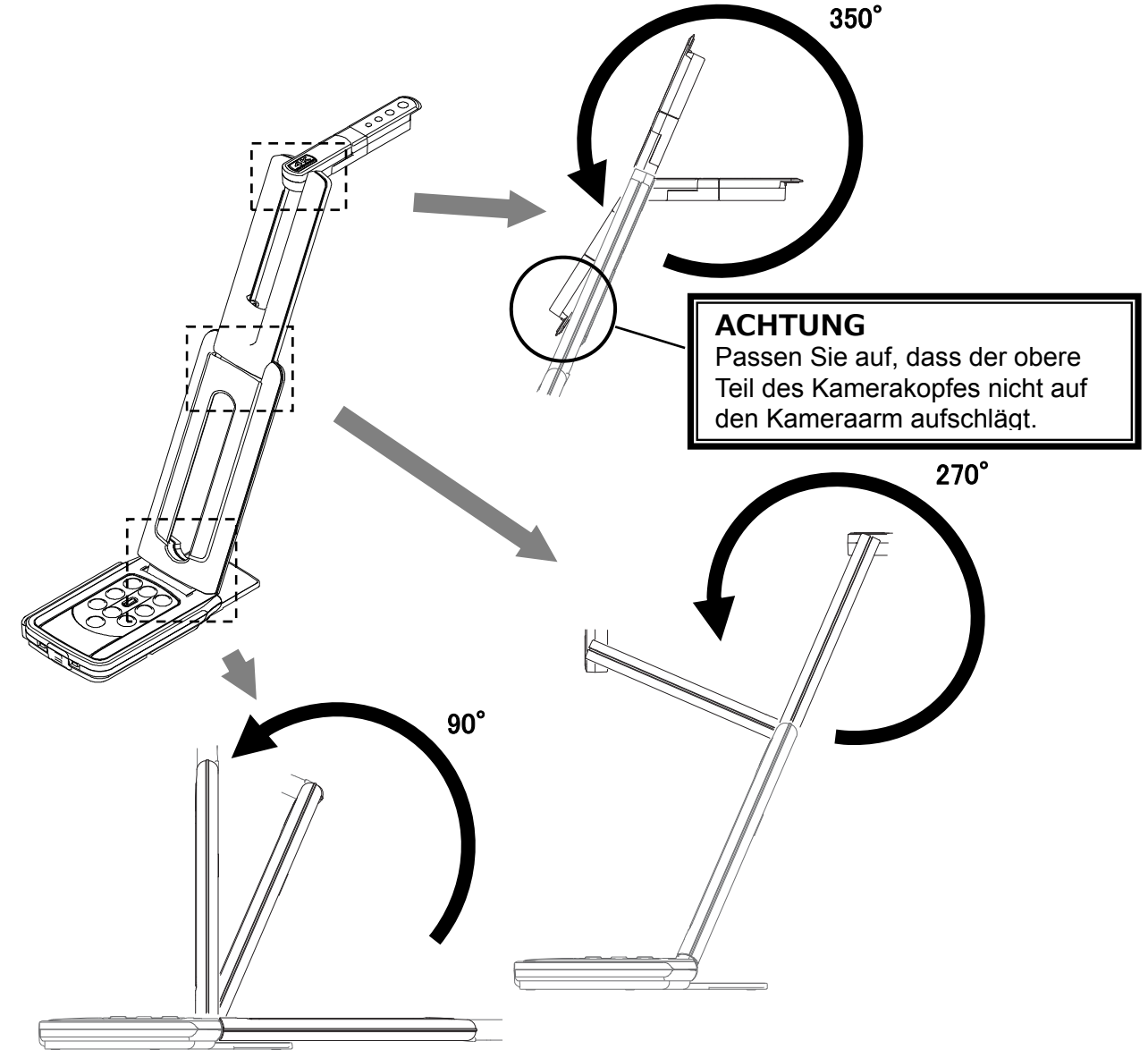

Kamerakopf

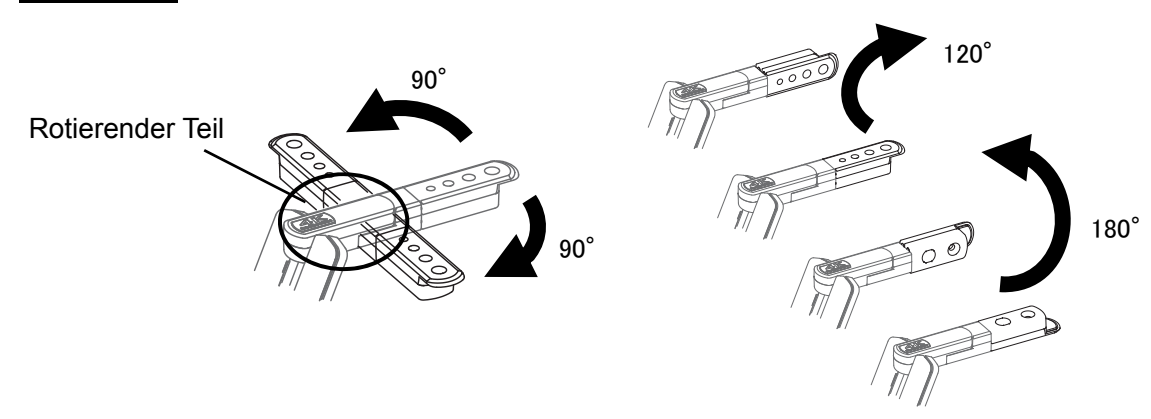

### ◆ANSCHLUSS AN EINEN PROJEKTOR ODER BILDSCHIRM

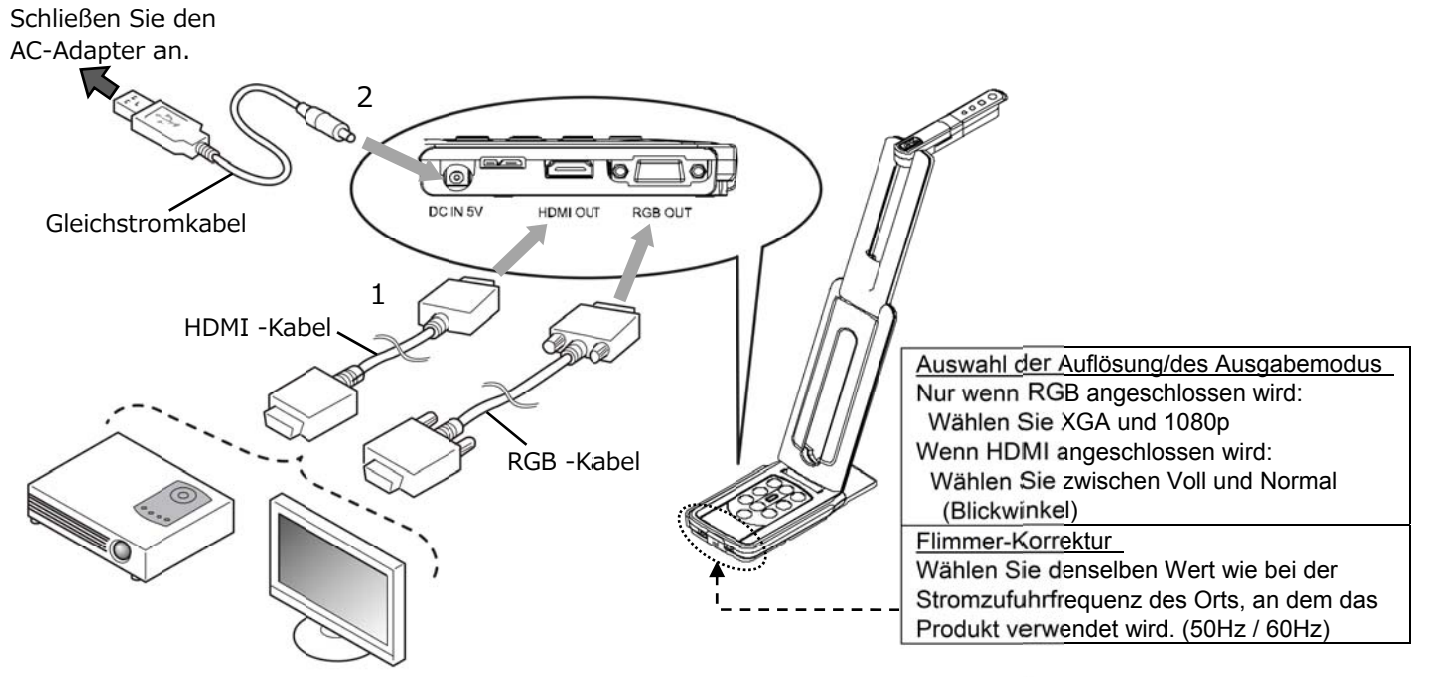

- 1. Schließen Sie das Produkt mit dem HDMI-Kabel oder dem RGB-Kabel an einen Projektor oder einen Bildschirm an.
- 2. Schließen Sie das mitgelieferte Gleichstromkabel an  $\lceil \frac{1}{\sqrt{2}} \rceil$  an. Schließen Sie den USB-Stecker an den mitgelieferten AC-Adapter an. Schließen Sie ihn dann an die Wandsteckdose an.
- 3. Das Produkt geht in den Standby-Status über. (Status-LED: Rot)
- 4. Drücken Sie auf die Start-Taste, um das Produkt anzustellen. Die Bildanzeige startet

### ◆ANSCHLUSS AN EINEN COMPUTER

Dieses Produkt ist mit UVC (-Video-Klasse)-Standard kompatibel. Sie können das Bild via USB übertragen, indem Sie das Produkt mit dem USB-Kabel (Bus-Stromversorgung) an einen Computer anschließen.

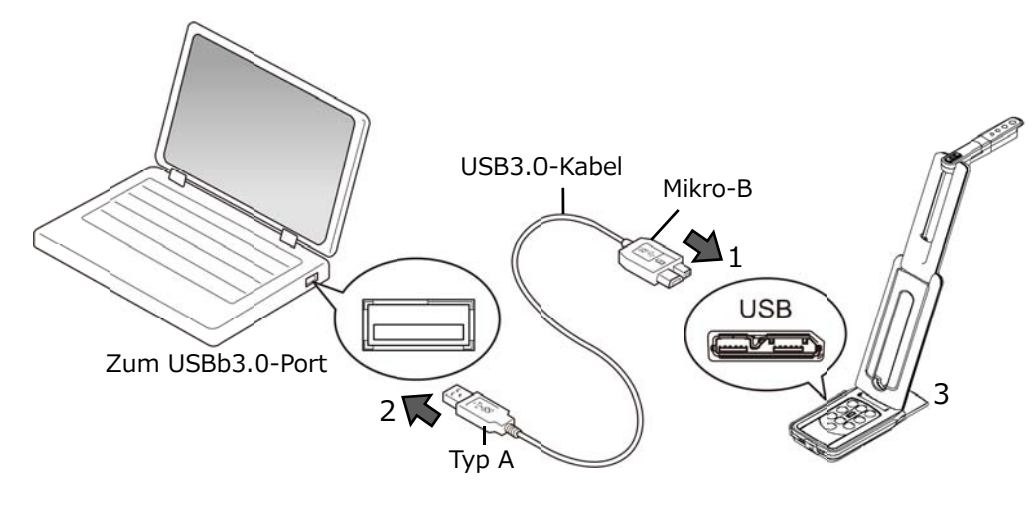

- **USB** 1. Schließen Sie das Terminal des Mikro B an den [ **EVEN** ] USB3.0-Stecker auf der Seite des Produkts an.
- 2. Schließen Sie das Terminal vom Typ A des USB3.0-Kabels an den USB-Stecker an ihren laufenden Computer an.
- 3. Stellen Sie die Auflösung gemäß der Beschreibung auf S. 13 mit der UVC-App an.

#### **ACHTUNG**

- Wenn Sie den Anschluss an den USB2.0-Port herstellen (Status LED: grün), kann die Bildfrequenz je nach Anzeigeauflösung niedriger werden.
- ・Die Bildfrequenz kann je nach dem verwendeten Computers niedriger werden.
- ・Die Leistung kann je nach der Stromzufuhr des Computers instabil werden. Verwenden Sie in diesem Fall einen AC-Adapter, um die Stromzufuhr zum Produkt sicher zu stellen.

### ◆**Anschluss an einen Projektor oder Bildschirm und an einen Computer**

- 1. Schließen Sie das Produkt mit dem HDMI-Kabel oder dem RGB-Kabel an einen Projektor oder einen Bildschirm an.
- 2. Schließen Sie das mitgelieferte Gleichstromkabel an [ $\sqrt{\frac{1}{\sqrt{2}}}$ ] an. Schließen Sie den USB-Stecker an den mitgelieferten AC-Adapter an. Schließen Sie ihn dann an die Wandsteckdose an. **USB**
- 3. Schließen Sie das Terminal vom des Mikro B an den [ ] USB3.0-Stecker auf der Seite des Produkts an.
- 4. Schließen Sie das Terminal vom Typ A des USB3.0-Kabels an den USB-Stecker an ihren laufenden Computer an.
- 5. Die Stromversorgung des Produkts befindet sich im Standby-Modus und Sie können das Bild auf der PC-UVC-Anwendung prüfen. (Status-LED: Rot)
- 6. Stellen Sie die Auflösung auf der UVC-App auf 1080p / 30fps oder 720p / 30fps ein.
- 7. Drücken Sie auf die Start-Taste, um das Produkt anzustellen. Die Bildausgabe an HDMI/RGB startet. (Status-LED: Blau)

#### **ACHTUNG**

- ・Wenn Sie den Anschluss an den USB2.0-Port herstellen (Status LED:grün), kann die Bildfrequenz je nach Anzeigeauflösung niedriger werden.
- ・Die Bildfrequenz kann je nach dem verwendeten Computers niedriger werden.

## 4 DAS PRODUKT VERWENDEN

## ◆DIE GRÖSSE EINSTELLEN

Die Größe des Bildes kann mit [ (Q) / (Q) Bedienfeld angepasst werden.

**ANMER** Der maximale Zoomfaktor ist 16x (digitaler Zoom) Die Bildqualität leidet, wenn der digitale Zoom verwendet wird.

## ◆ DIE HELLIGKEIT EINSTELLEN

Die Helligkeit des Bildes kann mit [ ( $\frac{1}{2}$ ) / ( $\frac{1}{2}$ ) ] Tasten auf dem Bedienfeld angepasst werden.

Um das Helligkeitsniveau zu initialisieren, drücken Sie diese Tasten gleichzeitig.

### ◆DEN FOKUS EINSTELLEN

Drücken Sie [ (@) ] auf dem Bedienfeld, um automatisch den Fokus auf das Zielobiekt einzustellen

1 Tasten auf dem

## ◆ DAS BILD AUF PAUSE SCHALTEN

Auf [  $\left(\frac{1}{2}x\right)$ ] auf dem Betriebsfeld drücken, um das Kamerabild auf Pause zu stellen. Die Bedienfläche erneut andrücken, um neu zu starten. \*Das Status-LED blinkt gelb.

### ◆ DAS BILD DREHEN

Auf [(¿) ] auf dem Betriebsfeld drücken, um das Bild zu drehen.

## ◆DAS LED-LICHT AN-/AUSSTELLEN

Auf [ $\left(\frac{1}{\sqrt{2}}\right)$ ] auf dem Betriebsfeld drücken, um das LED-Licht AN/AUS zu stellen..

#### **ACHTUNG**

- . Um Aufnahmen von Menschen zu machen, stellen Sie den LED-Lichtschalter auf AUS.
- · Stellen Sie sicher, dass das Licht vom LED Ihnen nicht direkt ins Auge scheint.
- Dieses Produkt ist mit einem extrem hellen LED ausgestattet. Sie können es unbesorgt verwenden, um das Zielobjekt auszuleuchten. Die Helligkeit wird langsam schwächer, je länger das LED benutzt wird. Dies ist kein Funktionsmangel, sondern eine Eigenschaft des LED.
- · Berühren Sie das LED-Licht nicht, solange es an ist, weil es sehr heiß werden kann.

### ◆DIE KAMERA IN DEN STANDBY-STATUS SCHALTEN (NUR VERFÜGBAR? WENN DAS GLEICHSTROMKABEL **VERWENDET WIRD)**

Drücken Sie auf die [ $\phi$ ] Taste auf dem Bedienfeld, um den Standby-Status einzugeben. Während des Standby-Status wird kein Bild vom HDMI AUS oder RGB AUS angezeigt. X Das Bild wird unabhängig vom Status (AN/AUS) der Stromzufuhrtaste angezeigt, wenn das

Produkt über ein UVC an den Computer angeschlossen wird.

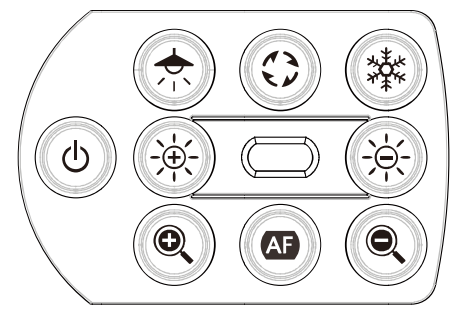

## ➎ **ZUM VIEWER-PROGRAMM**

●Image Mate +C

Folgende Operationen können durch Zugriff auf die WEB-App "Image Mate +C" im Internet durchgeführt werden, nachdem das Produkt über ein USB-Kabel angeschlossen wurde.

- Live-Video-Streamings oder unbewegte Bilder auf einem Computer speichern
- auf dem Bild zeichnen
- Verwenden Sie das Produkt über einen Computer (wie etwa Zoom, Einfrieren und Bilddrehung)

Zu Details dazu, wie Sie auf "Image Mate +C" zugreifen, besuchen Sie die folgende Internetseite.

https://www.elmousa.com/imagematecloud/

●Image Mate 4

Folgende Operationen können durchgeführt werden, indem man das Produkt mit Image Mate 4, das über das USB-Kabel installiert wurde, an einen Computer anschließt.

- Live-Video-Streamings oder unbewegte Bilder auf einem Computer speichern
- Verwenden Sie das Produkt über einen Computer, etc.

※Falls Image Mate 4 auf Ihrem Computer schon installiert ist, aktualisieren Sie die Version von Image Mate 4.

※Sie können das Kamerabild mit einem im Handel erhältlichen Computerprogramm ansehen. Mit Image Mate 4 können Sie auch andere Funktionen wie etwa den Zoom und das Einfrieren verwenden.

Zu Details zum Kontrollprogramm Image Mate 4 und dem Gebrauchshandbuch sehen Sie folgende Internetseite ein.

https://www.elmoeurope.com/index.php/en/products/software-choice/elmo-image-mate-4

#### ●EIT

Folgende Operationen können durchgeführt werden, indem das Produkt mit unserem Computerprogramm für die elektronische Tafel des Touchscreens "EIT (ELMO Interactive Toolbox)" durchgeführt werden, welches mit dem USB-Kabel und mit Anschluss des Computers an einen großen Bildschirm oder Tablett-Computer installiert wird.

- das Produkt verwenden oder den Computerbildschirm vergrößern
- auf dem Bild zeichnen
- Live-Video-Streamings oder unbewegte Bilder auf einem Computer speichern

#### Zu Details zu EIT (ELMO Interactive Toolbox) besuchen Sie folgende Internetseite ein https://www.elmousa.com/software/

https://www.elmoeurope.com/index.php/en/products/software-choice/elmo-interactive-toolbox

#### ANMERKUNG

Wenn Ihr Computer die empfohlenen Anforderungen nicht erfüllt oder je nach Leistung Ihres Computers kann die Bildfrequenz für die Aufzeichnung reduziert werden.

### ◆**INSTALLATION DES COMPUTERPROGRAMMS**

Sie müssen das Computerprogramm auf Ihrem Computer installieren, um "Image Mate 4" oder "EIT (ELMO Interactive Toolbox)" zu verwenden.

Sehen Sie die entsprechende Internetseite wie vorstehend beschrieben ein.

※Falls das Computerprogramm auf Ihrem Computer schon installiert ist, aktualisieren Sie die Version des bestehenden Computerprogramms.

#### **ACHTUNG**

- ・Schließen Sie das USB2.0-Kabel nicht an / stellen Sie es nicht ab, wenn Sie das Produkt verwenden. Sonst kann es zu Funktionsfehlern kommen.
- ・Wir empfehlen, das mitgelieferte USB-Kabel zu verwenden.
- ・Es kann etwas dauern, bis das Bild angezeigt wird, nachdem die Auflösung über UVC geändert wurde (mit dem USB-Kabel). Stellen Sie die Stromzufuhr des Produkts nicht ab oder ziehen Sie das USB-Kabel nicht ab, bevor das Bild angezeigt wird.
- ・Das angezeigte Bild kann für eine kurze Sekunde auf Pause gehen, wenn das Objekt sich schnell bewegt. Es handelt sich dabei nicht um einen Funktionsfehler.
- ・Das angezeigte Bild kann sich je nach dem angezeigten Objekt verzerren. Die Bildverzerrung kann mit folgenden Maßnahmen verbessert werden:
	- die Auflösung reduzieren
	- die Bildfrequenz reduzieren
	- das Bildformat auf MJPEG umschalten
	- die Schärfe oder Helligkeit der Kameraeinstellung reduzieren

#### ANMERKUNG

• Je nach dem USB-Umfeld oder der umgebenden Anlage, die das USB-2.0-kompatible Kabel benutzt, kann die Bildübertragung unterbrochen werden.

- Wir garantieren nicht für die Funktionsweise aller Arten von Geräten mit dem Produkt.
- Wenn das USB3.0-Kabel verwendet wird, kann die Audio-Leistung instabil werden. In diesem Fall verwenden Sie das USB2.0-Kabel.

## **GPROBLEMBEHEBUNG**

## SYMPTOME UND BESTÄTIGUNG

Prüfen Sie die folgenden Elemente: Wenn irgendeine Anomalie gefunden wird, befragen Sie den Händler, bei dem Sie dieses Produkt gekauft haben, oder unsere nächstgelegene Zweigstelle/unser nächstgelegenes Büro.

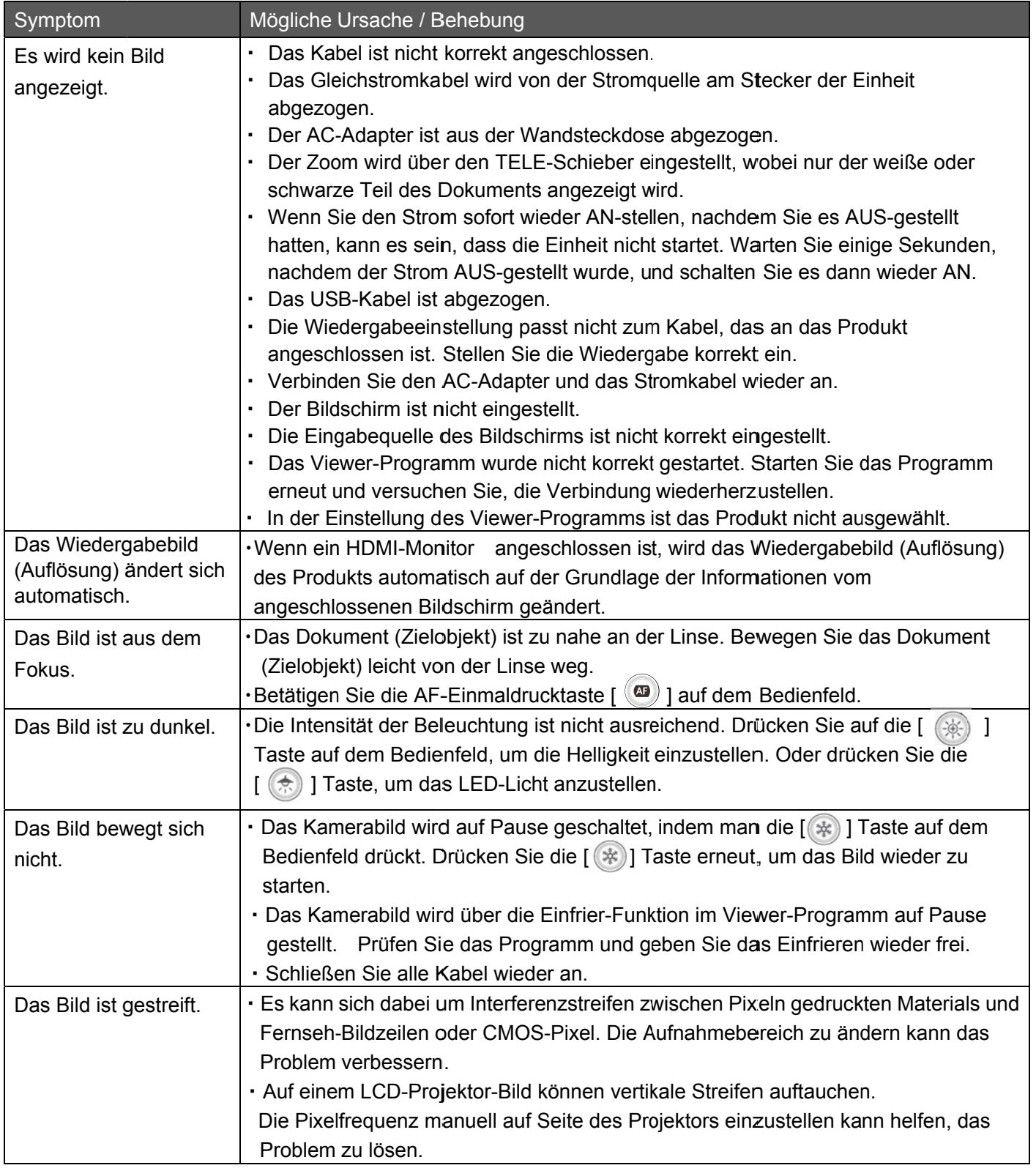

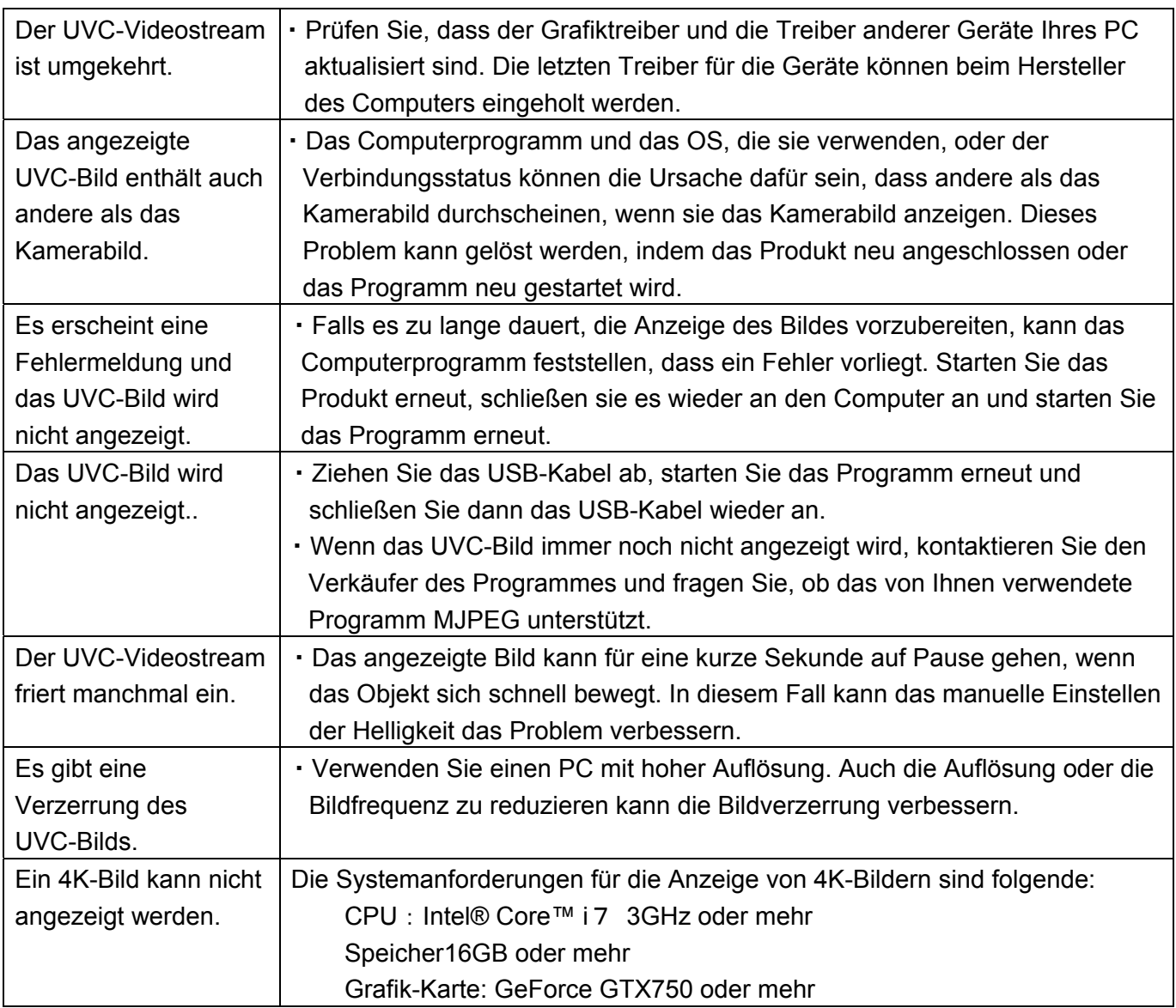

#### **Zum Licht (LED-Beleuchtung)**

Die Helligkeit der LED-Beleuchtung wird nach langem Gebrauch weniger. Wenn die Helligkeit beträchtlich nachgelassen hat, befragen Sie den Händler, bei dem Sie dieses Produkt gekauft haben, oder unsere nächstgelegene Zweigstelle/unser nächstgelegenes Büro.

#### **Zum lang andauernden Gebrauch dieses Produkts**

Wegen der Lebenszeit seiner Teil werden die Leistung und die Qualität dieses Produkts, wenn es länger als über die Garantiezeit verwendet wird, schlechter. In diesem Fall ersetzen wir die Teile für eine Charge. Befragen Sie den Händler, bei dem Sie dieses Produkt gekauft haben, oder unsere nächstgelegene Zweigstelle/unser nächstgelegenes Büro.

## *O* SPECIFIKATION

## **■HAUPTKAMERA**

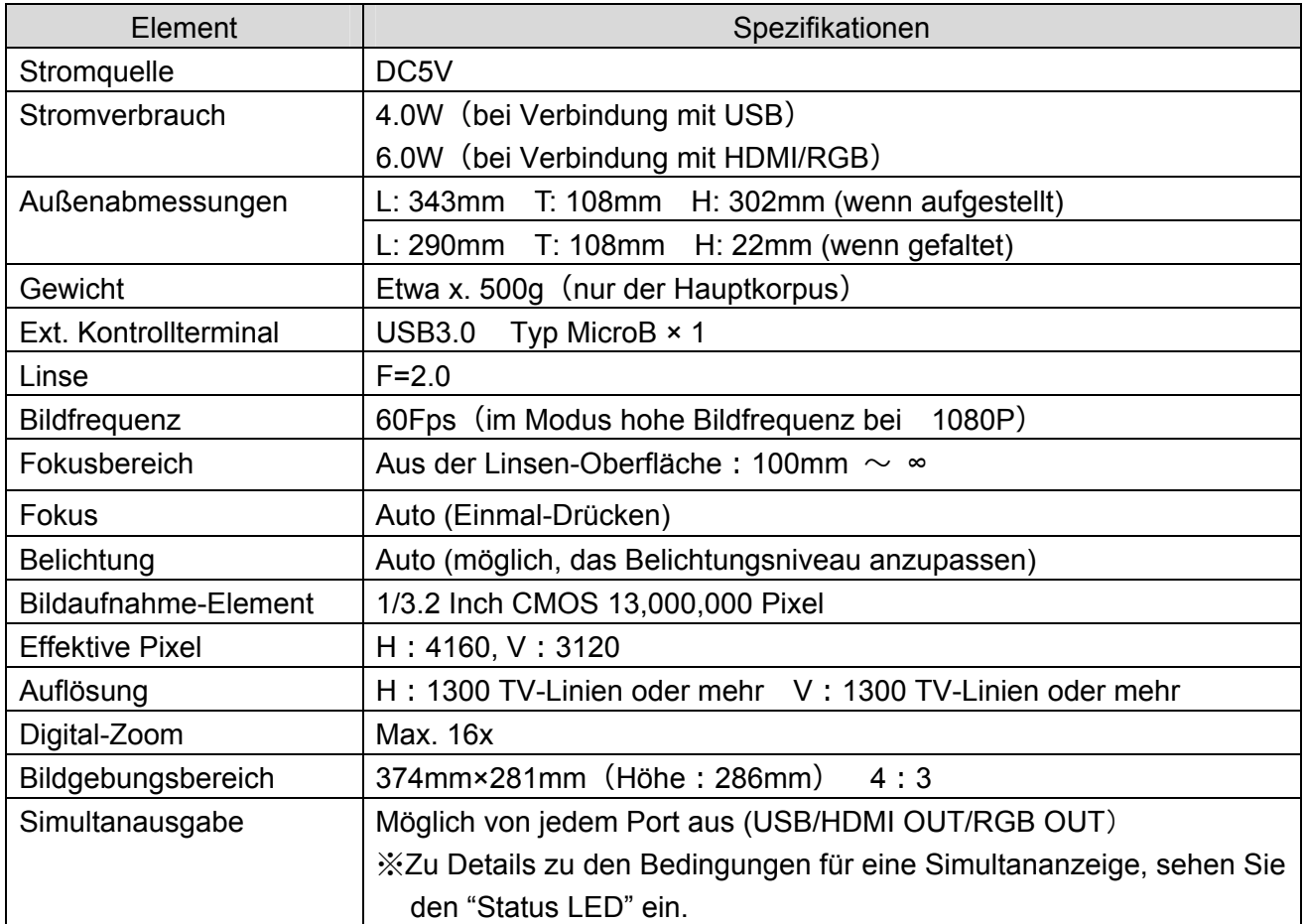

## **■FUNKTIONALE SPEZIFIKATION**

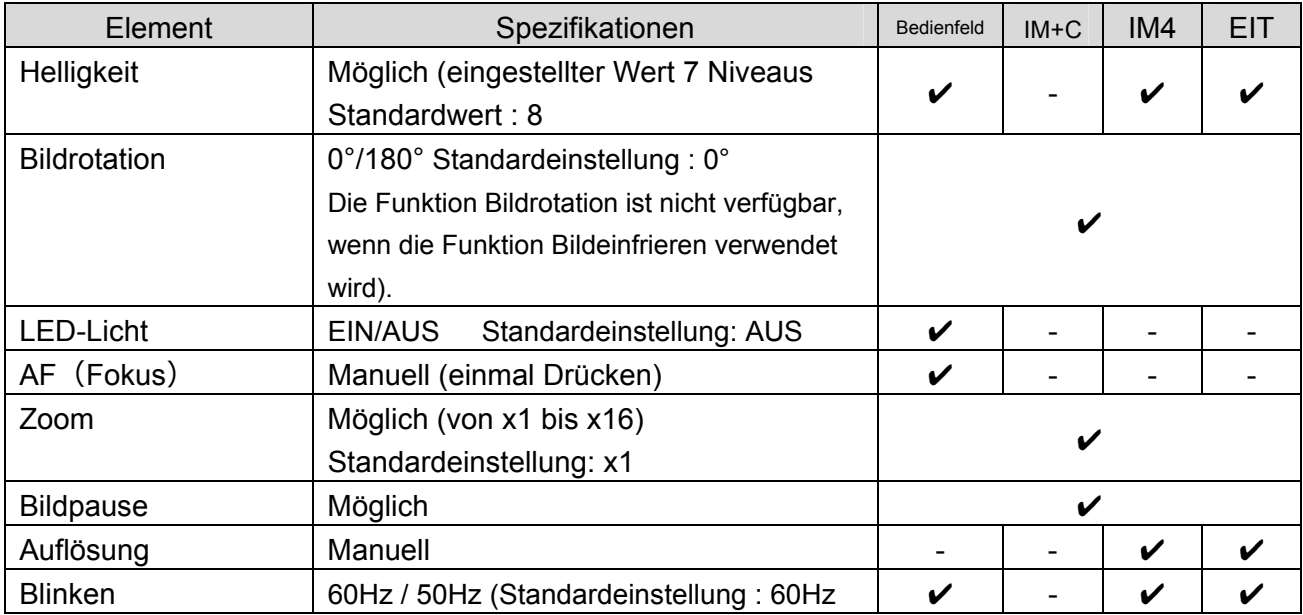

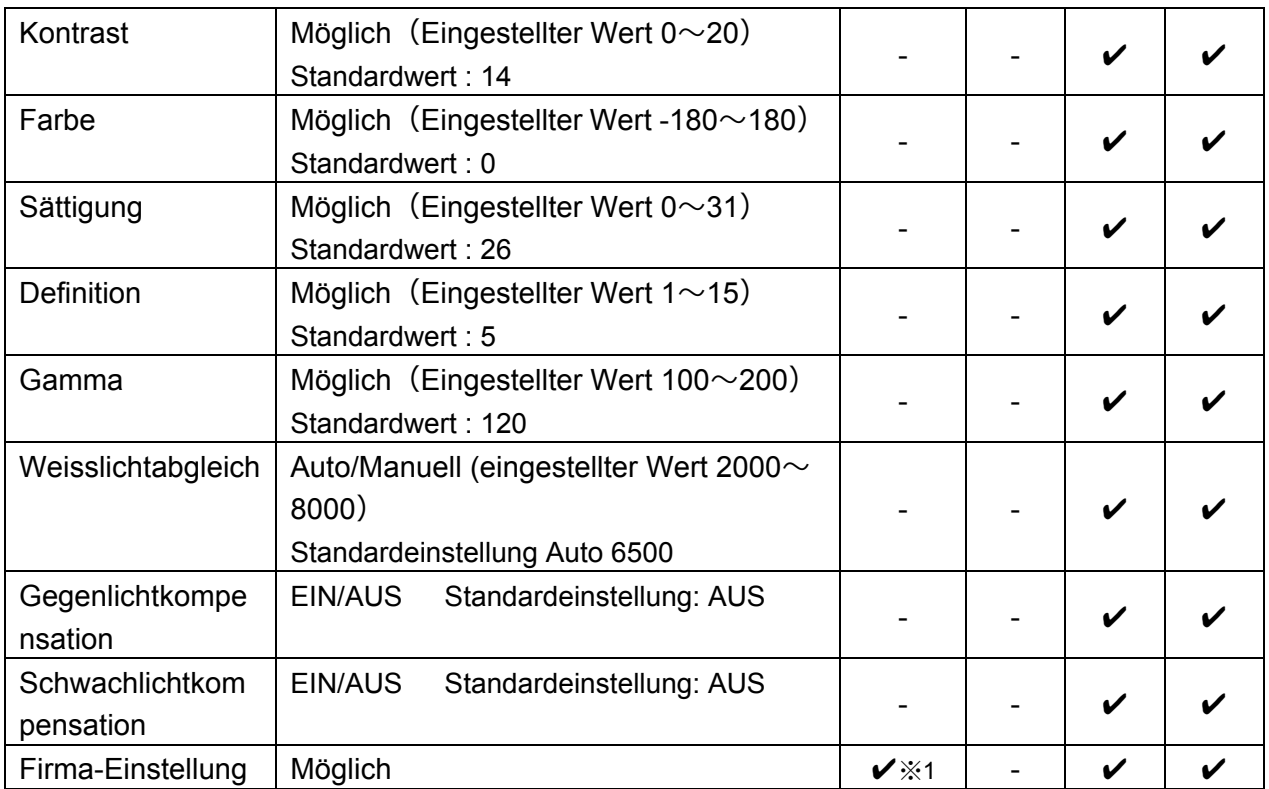

※1 Das Produkt wird auf den Firmen-Standardwert zurückgesetzt, wenn die Stromzufuhr angestellt ist, während die LED-Licht-Taste und die Einfrier-Taste gleichzeitig gedrückt werden.(Zurück zu setzende Elemente: Helligkeit, Bilddrehung, Kontrast, Farbgebung, Sättigung, Definition, Gamma, Weisslichtabgleich, Gegenlichtkompensation, Fokus, Belichtung)

## **■BELEUCHTUNGSVORRICHTUNG**

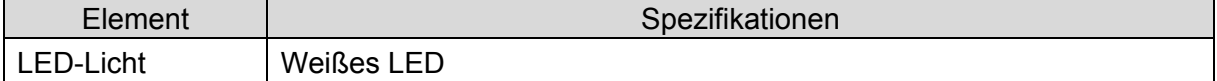

## **■WEITERE FUNKTIONEN**

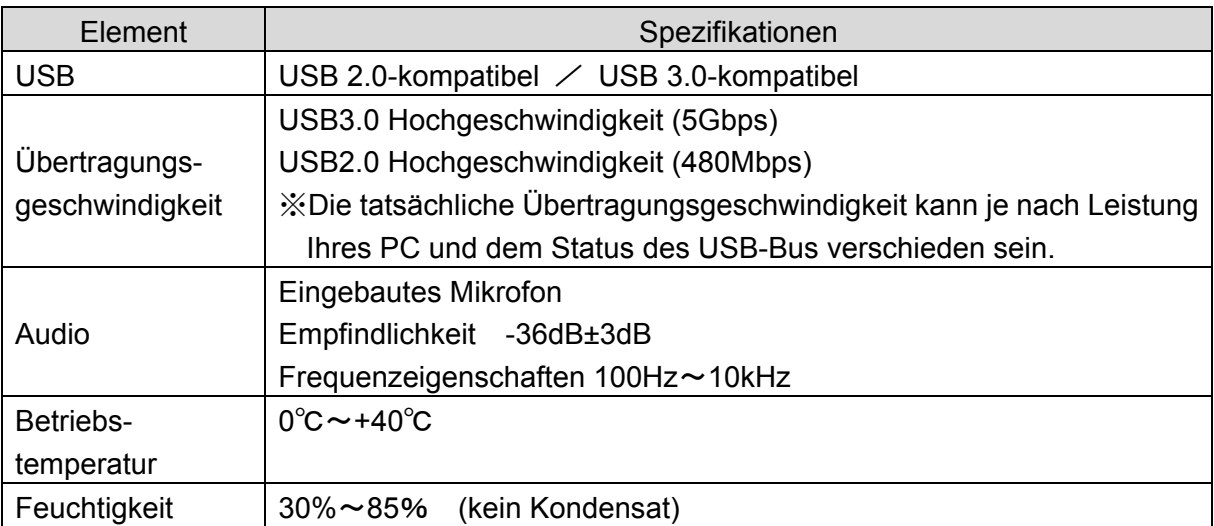

## **■MARKENNAMEN UND LIZENZEN**

 $\boldsymbol{\epsilon}$   $\blacksquare$   $\blacksquare$   $\blacksquare$  Image Mate und ELMO Interactive Toolbox sind eingetragene Markennamen der ELMO Co., Ltd.

Hier genannte Windows- und/oder Microsoft-Produkte sind entweder eingetragene Markennamen oder Markennamen der Microsoft Corporation in den Vereinigten Staaten und/oder in anderen Ländern.

Intel ist ein Markenname oder eingetragener Markenname der Intel Corporation oder ihrer Tochtergesellschaften in den U.S.A. und/oder in anderen Ländern.

GeForce ist ein Markenname oder angemeldeter Markenname der NVIDIA Corporation..

Alle anderen Namen von Firmen/Produkten, die in diesem Handbuch beschrieben werden, sind Markennamen oder eingetragene Markennamen deren jeweiliger Unternehmen.

Dieses Produkt unterliegt einer Lizenz gemäß der AVC Visual Patent Portfolio License (AVC Video) für den persönlichen und nicht professionellen Gebrauch durch einen Verbraucher, um (i) AVEC-Videos abzuspielen, die von einem Verbraucher im Rahmen seiner persönlichen und nicht geschäftlichen Aktivität aufgenommen wurde, und/oder (ii) ein AVC-Video abzuspielen, das von einem Video-Anbieter erworben wurde, der über eine Lizenz der MPEG-LA, LLC verfügt. Zusätzliche Informationen, einschließlich deren in Bezug auf einen Gebrauch zu Werbe- und gewerbliche Zwecke können bei der MPEG-LA, LLC eingeholt werden.

## **ACHTUNG**

- Außer für den persönlichen Gebrauch ist es nach dem Urheberrecht untersagt, Datensätze, Bücher und Fotos ohne die vorherige Zustimmung des Inhabers des Urheberrechts aufzuzeichnen.
- Dieses Produkt ist für den Einsatz in einem industriellen Umfeld entworfen. Es wird in einem Wohnbereich oder in einem daran anschließenden Bereich verwendet, wodurch schädliche Interferenzen mit dem Radio- oder Fernseh-Empfang auftreten können.
- Reparaturteile Reparaturteil sind die Elemente, die benötigt werden, um die Funktionalität des Produkts aufrecht zu erhalten. Die Haltbarkeitsdauer solcher Reparaturteile beträgt 5 Jahre nach Einstellung des Produkts, was der Reparaturzeit entspricht, die wir akzeptieren.
- Jedes Bild, das mit diesem Produkt gemacht wird, gilt, soweit es identifiziert werden kann, als eine private Information. Seien Sie darauf hingewiesen, dass jemand, der solche Bilder verwendet, für die Offenlegung solcher Bilder haftet.

#### **テクノホライゾン株式会社**

〒457-0071 愛知県名古屋市南区千竈通二丁目 13番地 1 [https://www.elmo.co.jp](https://www.elmo.co.jp/) 製品のお問い合わせは、下記オフィスへ □ 札幌オフィス 〒060-0908 北海道札幌市東区北 8 条東 3 丁目 1-1 宮村ビル 3 階 TEL.011-594-8450 □ 仙台オフィス 〒980-0802 宮城県仙台市青葉区二日町 13 番 18 号 ステーションプ ラザ ピル6階 TEL.022-266-3255 □ 品川オフィス 〒108-0075 東京都港区港 2 丁目 16 番 4 号 品川グランドセントラルタワー17 階 TEL.03-3471-4577 □ 名古屋オフィス 〒457-0078 愛知県名古屋市南区塩屋町 1 丁目3番地4 TEL.052-811-5261 □ 京都オフィス 〒604-8101 京都府京都市中京区柳馬場御池下る 柳八幡町 65 京都朝日ビル 10 階 TEL.075-744-1360 □ 大阪オフィス 〒550-0002 大阪府大阪市西区江戸堀 1-9-6 肥後橋ユニオンビル 10 階 TEL.06-6443-6001 □ 姫路オフィス 〒550-0002 兵庫県姫路市南町 63 ミツワビル 1 階 TEL.079-257-1636 □ 広島オフィス 〒730-0012 広島県広島市中区上八丁堀 4-1 アーバンビューグランドタワー1104 TEL.082-221-2801 □ 福岡オフィス 〒812-0039 福岡県福岡市博多区冷泉町 2 番 8 号 朝日プラザ祇園 2 階 TEL.092-281-4131 □ 鹿児島オフィス 〒892-0846 鹿児島県鹿児島市加治屋町 12 番 7 号

鹿児島加治屋町ビル 402 号室 TEL.096-282-8338

#### **OVERSEAS SUBSIDIARY COMPANIES**

**ELMO USA CORP**.

□Headquarters 6851 Jericho Turnpike Suite 145 Syosset, NY 11791 Tel. (516) 501-1400 Fax.(516) 501-0429 E-mail: [elmo@elmousa.com](mailto:elmo@elmousa.com) Web: <https://www.elmousa.com/>

#### **ELMO Europe SAS**

□Headquarters 60, av. Charles de Gaulle 92200 Neuilly – sur – Seine FRANCE Tel. +33 (0) 1 73 02 67 06 Fax. +33 (0) 1 73 02 67 10 E-mail:[info@elmoeurope.com](mailto:info@elmoeurope.com) Web: <https://www.elmoeurope.com/>

□German Branch Monschauerstr. 1 40549 Düsseldorf Tel. +49 (0) 211 544756 40 Fax. +49 (0) 211 544756 60 E-mail: [info@elmo-germany.de](mailto:info@elmo-germany.de) Web: <https://www.elmo-germany.de/>

□Middle East Branch 5WA-129, Dubai Airport Free Zone, P.O Box 371556, Dubai, United Arab Emirates Tel. +971-(0)4-260-2390 Fax. +971-(0)4-260-2392 Web: https://www.elmoeurope.com

#### **TECHNO HORIZON CO., LTD.**

2-13-1, Chikamatori Minami-ku Nagoya, 457-0071, Japan